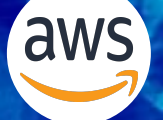

### **June 13, 2024 | 12:00 - 1:15pm EDT | [Register HERE](https://docs.google.com/forms/d/1PVH1XuTiiqcbNVKCRU_ZIZ-pAcadMdm-wmHqkIa2wTk/edit)**

### **NOAA LOW EARTH ORBIT (LEO) JPSS SATELLITE DATA NODD OFFICE HOURS**

*Hosted by NOAA National Environmental Satellite, Data, and Information Service (NESDIS), NOAA Open Data Dissemination (NODD), and NODD's cloud partner Amazon Web Services (AWS). Please join to learn more about NOAA's LEO Joint Polar Satellite System (JPSS) data (SNPP, NOAA 20 & 21), connect with NOAA and cloud subject matter experts, and share your use case.*

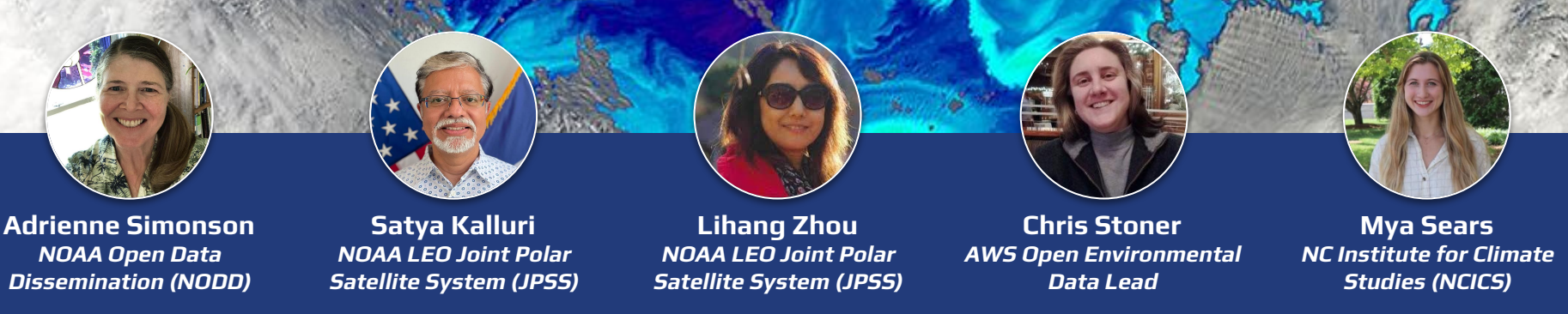

NOAA Ocean Color Product | Image Captured by JPSS Visible Infrared Imaging Radiometer Suite (VIIRS) Sensor

## **GoogleMeet Webinar - Recorded**

#### **Privacy Act Statement** (Record Meetings and Training Sessions)

**Authority:** The collection of this information is authorized under 5 U.S.C. 301(*Departmental* regulations), 5 USC 552a (Records maintained on individuals); 15 U.S.C. 1512 (Powers and duties of Department), and 44 U.S.C. 2904 (General responsibilities for records management).

**Purpose:** Individual's permission is required for use of photographs, video, and audio in any format, used for communications, outreach, interviews, and dissemination of mission products intended to promote an awareness and appreciation of the environment and NOAA's science, service and stewardship roles.

**Routine Uses:** The information is used for the purpose set forth above and may be: forwarded to another NOAA or non-NOAA user social media account; shared among NOAA staff for workrelated purposes. Photographs, videos, audio recordings may be shared externally and displayed on NOAA websites and social media platforms, and as part of physical displays/exhibits. Disclosure of this information is permitted under the Privacy Act of 1974 (5 U.S.C. Section 552a) to be shared among Department staff for work-related purposes. Disclosure of this information is also subject to all of the published routine uses as identified in the Privacy Act System of Records Notice DEPT-18, Employees Personnel Files Not Covered by Notices of Other Agencies.

**Disclosure:** Voluntary; by joining and participating in the meeting consent is being given to the recording.

- Thank you for your registration and interest.
- Webinar is recorded. Anyone with video display has to provide consent. Only hosts and presenters are asked to turn their video on.
- If do not wish to be part of the recording, please feel free to drop off.
- Meeting summary and presentation slides will be available on the NODD website

#### **○ [NOAA.GOV/NODD](https://www.noaa.gov/information-technology/open-data-dissemination)**

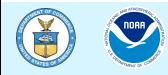

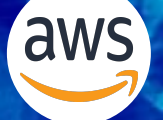

### **June 13, 2024 | 12:00 - 1:15pm EDT | [Register HERE](https://docs.google.com/forms/d/1PVH1XuTiiqcbNVKCRU_ZIZ-pAcadMdm-wmHqkIa2wTk/edit)**

### **NOAA LOW EARTH ORBIT (LEO) JPSS SATELLITE DATA NODD OFFICE HOURS**

*Hosted by NOAA National Environmental Satellite, Data, and Information Service (NESDIS), NOAA Open Data Dissemination (NODD), and NODD's cloud partner Amazon Web Services (AWS). Please join to learn more about NOAA's LEO Joint Polar Satellite System (JPSS) data (SNPP, NOAA 20 & 21), connect with NOAA and cloud subject matter experts, and share your use case.*

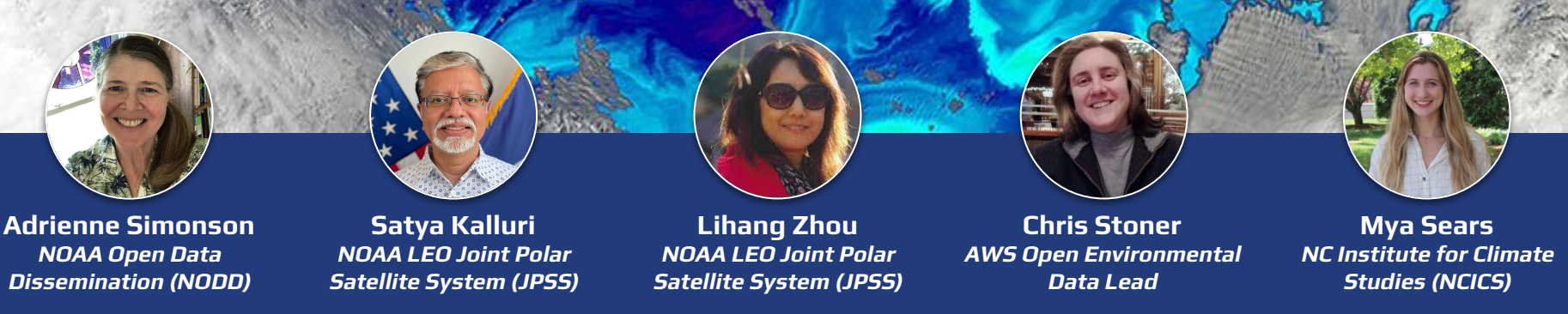

NOAA Ocean Color Product | Image Captured by JPSS Visible Infrared Imaging Radiometer Suite (VIIRS) Sensor

## **GoogleMeet Webinar Logistics**

How to join the discussion!

- Keep yourself muted throughout (for call-in participants: to mute and unmute use  $*6$ ) and videos off
- Raise your hand if you have a question and we'll respond in the order of the queue
- The following features of Google Meet:

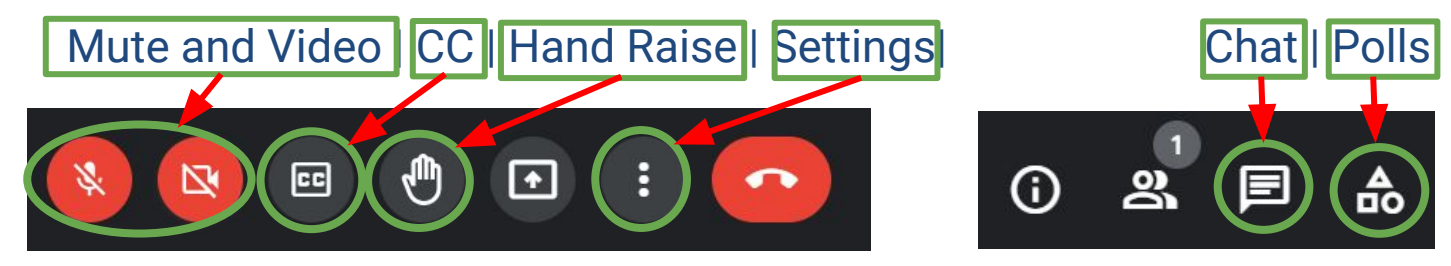

- This webinar will be recorded.
- You can also join by phone line only if you are having connectivity issues.

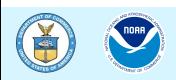

# **Guidelines for Discussion**

- Keep it brief
- Keep it respectful
- Use the chat function for links, references and/or resources
- Submit questions through the chat function or raise your hand
- Identify who the question is directed to where possible

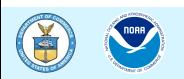

## **Quick Google Poll**

#### **POLL1**

- ❏ How do you access JPSS satellite data today?
	- ❏ On-prem via NOAA
	- ❏ Cloud
	- ❏ Both/Either
	- ❏ 3rd party/Web-based Viewer
	- ❏ None/Other

#### **POLL2**

- ❏ My primary goal for attending today is:
	- ❏ Technical use and access of JPSS data
	- ❏ To learn about cloud access to data (e.g. NODD Program)
	- ❏ Meet and engage with NOAA staff scientists
	- ❏ Learn about AWS access and tools

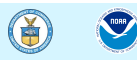

## **NODD Disseminates NOAA Line Office Data**

#### **Open and Free, with Value to the Public:**

- From NOAA Line Offices via NODD to public cloud buckets of three CSPs =
	- ❏ An exponential number of users can access
- Harnesses the scalability of the cloud to improve data access
	- ❏ No egress costs for users or the agency
- No use restrictions or user registration
- Appropriate Metadata included

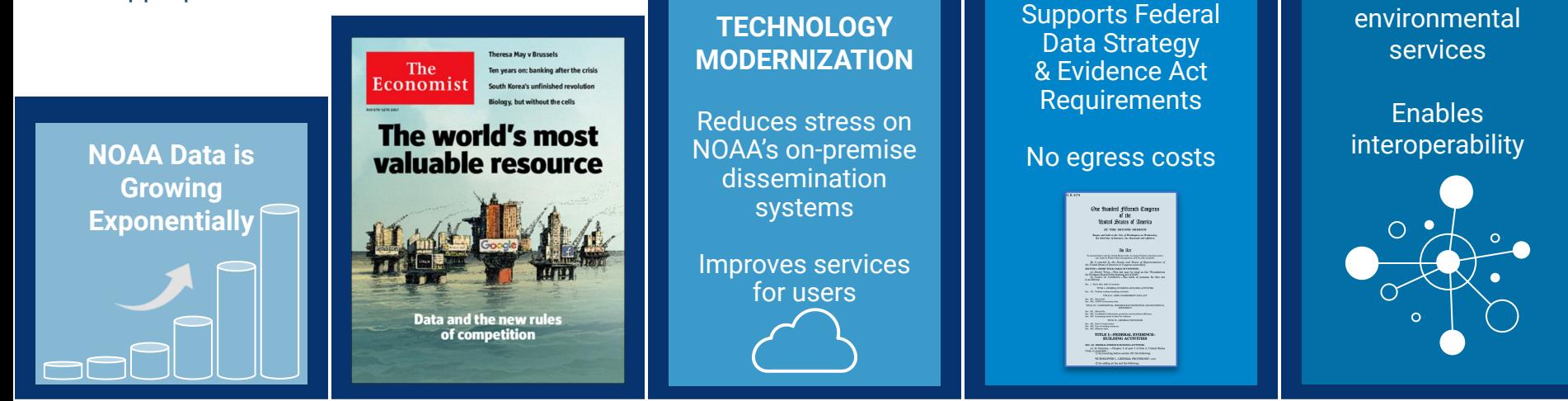

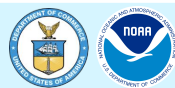

**FULL & OPEN PUBLIC ACCESS** **ENABLES & ENGAGES USERS**

**NOAA** 

**ATMENT OF** 

**Catalyzes** innovation in

### **Low Earth Orbit (LEO) Satellites SNPP, NOAA20, NOAA21: Operational Constellation**

Launched into Low Earth Orbit-512 miles

**14x** Orbits Earth 14 times pole-to-pole with SNPP

Images entire globe  $2x$ twice a day

State of the art instrumentation to collect data on Earth's atmosphere, lands, and oceans

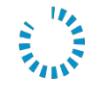

Sends more than 2,000 gigabytes of data to Earth every day

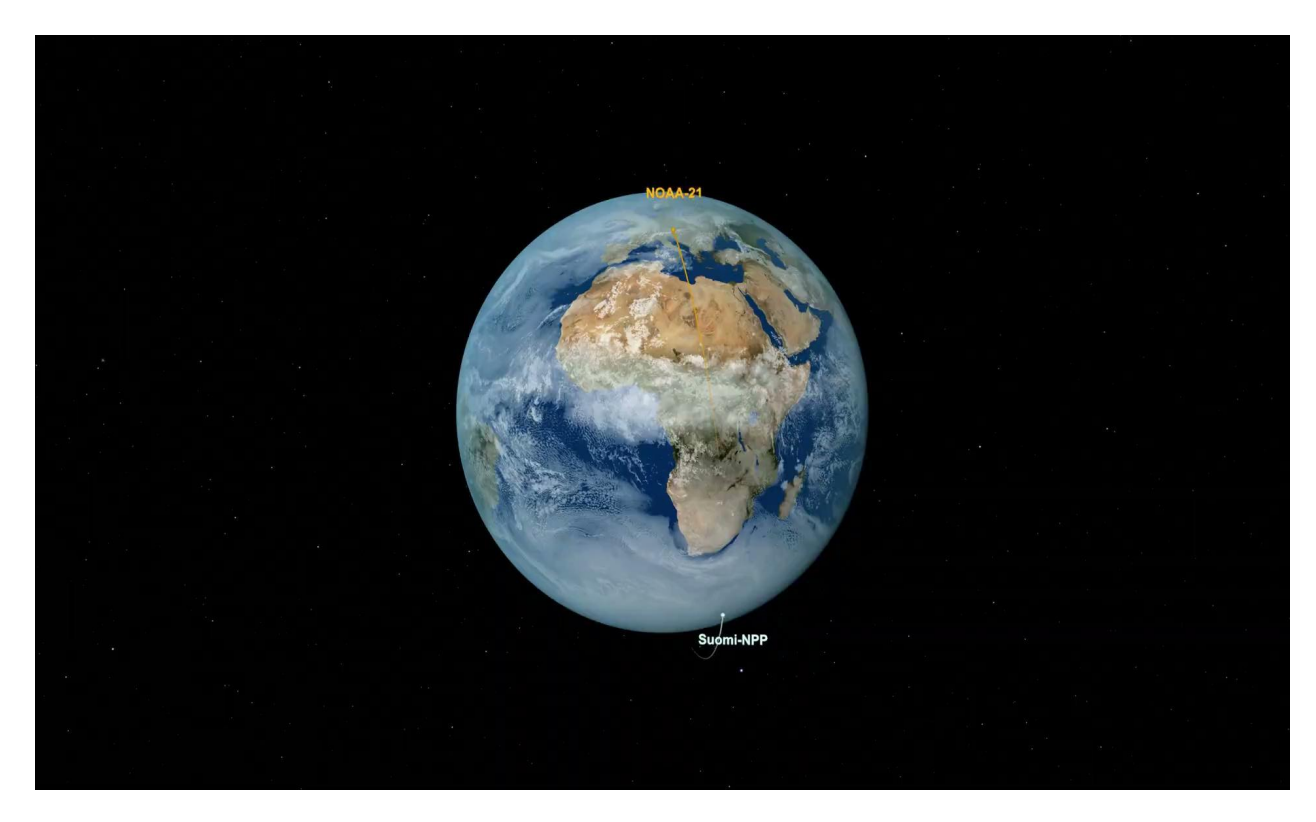

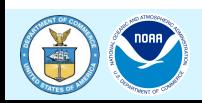

### **The Joint Polar Satellite System (JPSS) is a Series of Five Satellites**

**NOAA-21** 

JPSS-3

JPSS-4

#### **NOAA-20**

SUOMI-NPP

**Department of Commerce** // **National Oceanic and Atmospheric Administration** // 9 <sup>9</sup>

### **JPSS Instruments**

**VIIRS** 

Visible Infrared Imaging

**Radiometer Suite** 

**ATMS Advanced Technology** Microwave Sounder

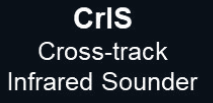

**HARRIS** 

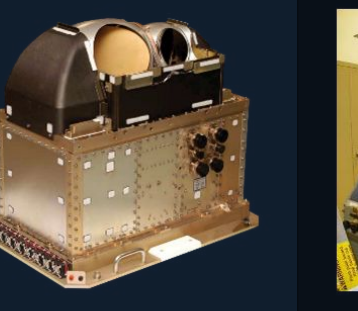

ATMS and CrIS together provide high vertical resolution temperature and water vapor information needed to maintain and improve forecast skill out to 5 to 7 days in advance for extreme weather events, including hurricanes and severe weather outbreaks

**VIIRS** provides many critical imagery products including snow/ice cover, clouds, fog. aerosols, fire, smoke plumes, vegetation health, phytoplankton and chlorophyll abundance

**OMPS** Ozone Mapping and **Profiler Suite** 

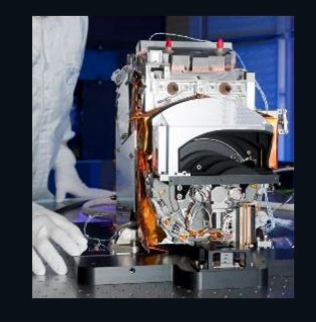

Ozone spectrometers for monitoring ozone hole and recovery of stratospheric ozone and for UV index forecasts

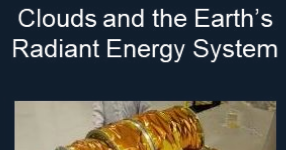

**CERES** 

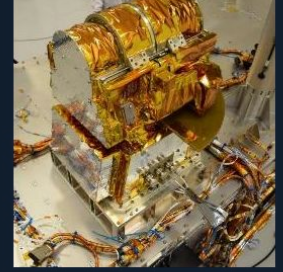

Scanning radiometer which supports studies of the Earth Radiation Budget (ERB).

\*Discontinued after JPSS-1  $(NOAA-20)$ 

**NORTHROP GRUMMAN** 

**Raytheon** 

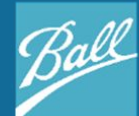

**NORTHROP GRUMMAN** 

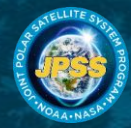

### **JPSS Satellites Improve Medium- and Long-Term Forecasts**

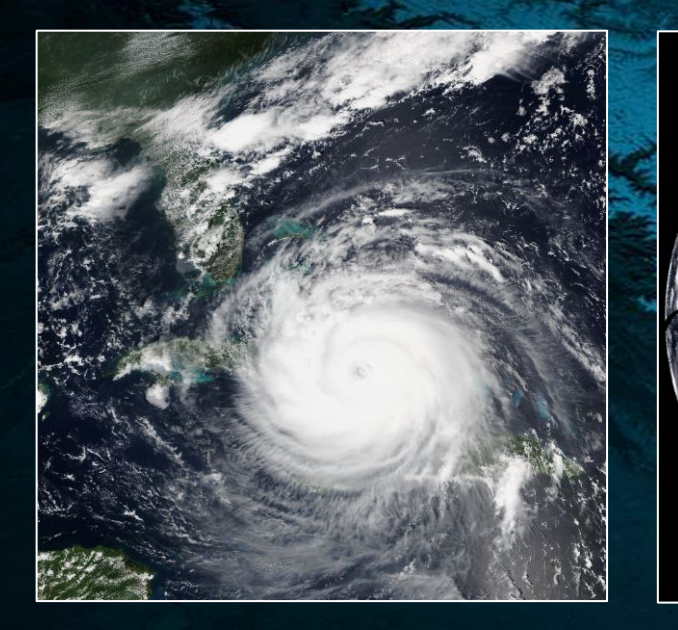

Critical data for numerical weather prediction to enable accurate 3–7 day forecasts.

Operational weather and environment satellite observations for Alaska and the polar regions.

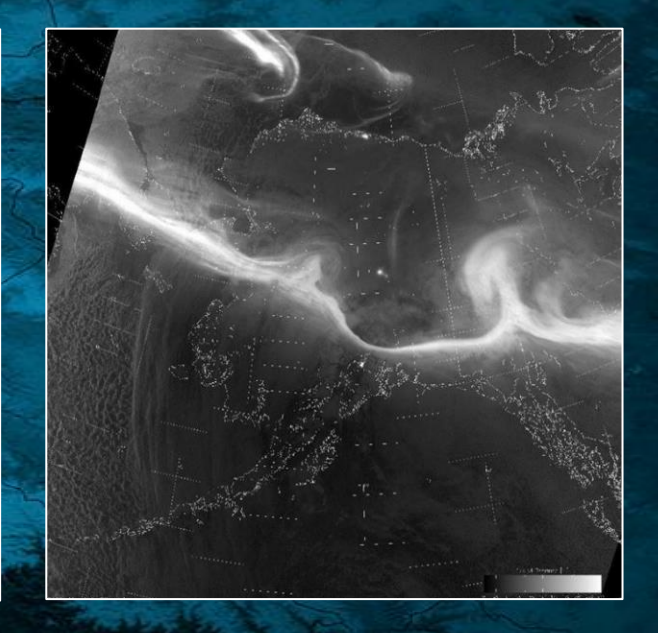

Global coverage and unique day and night imaging capabilities to support environmental monitoring and forecasting.

### **NOAA21 Captures Over 9000km, 17 Day Journey of Freddy**

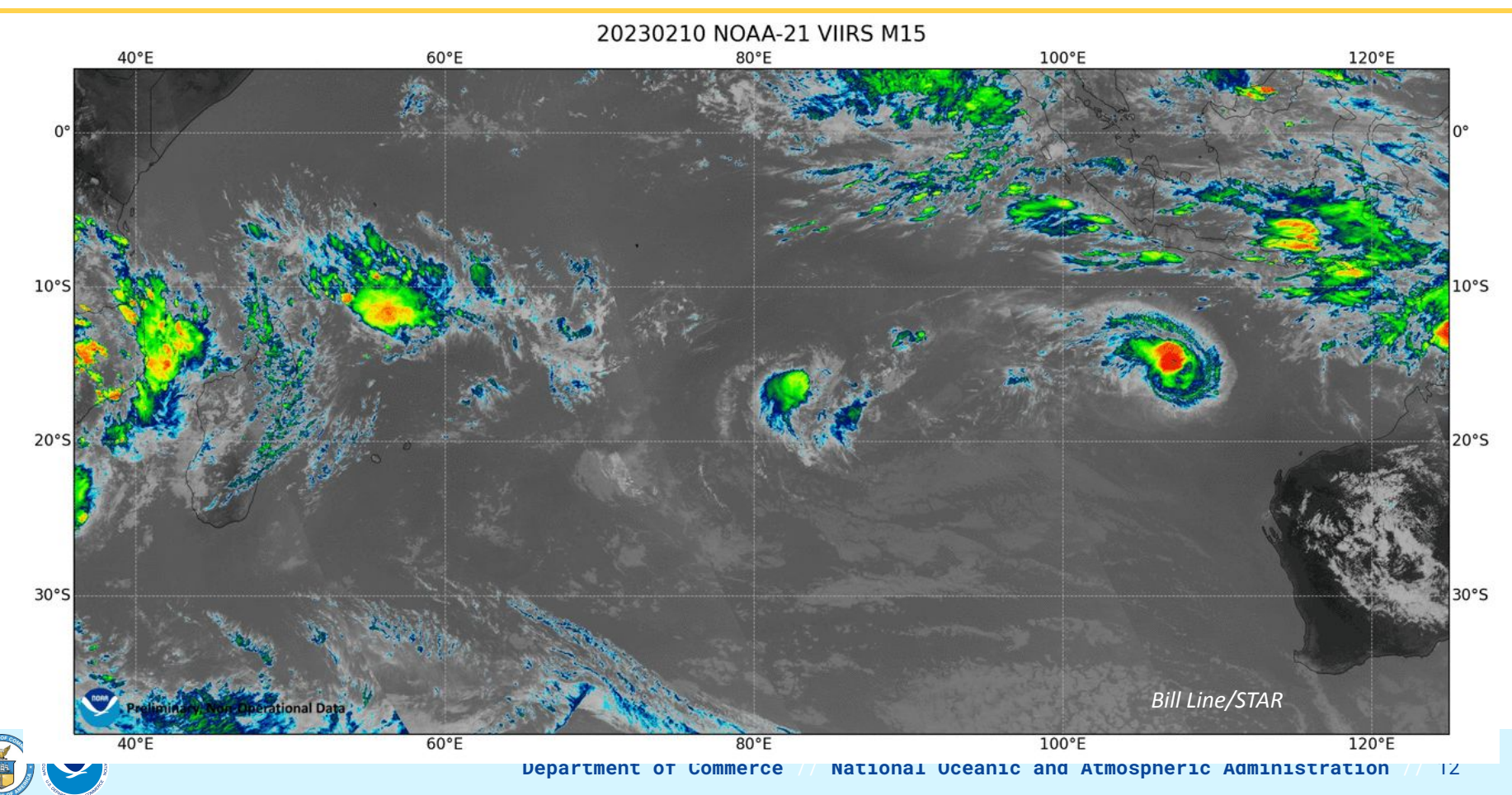

### **VIIRS and ATMS Views of Idalia**

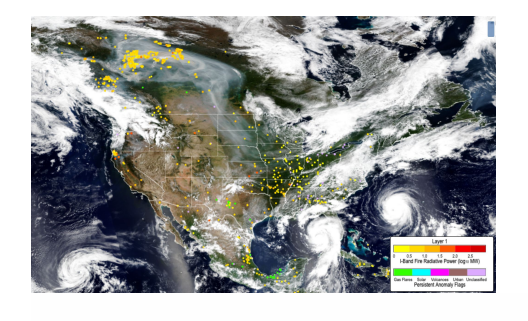

IDALIA 29 August 2023  $\begin{array}{r} 100 \\ 125 \\ 150 \\ 175 \\ 200 \\ 225 \\ 275 \end{array}$ (hPA) 35.8333 30.8333 79.7667 25.8333  $L_{a_{t}i_{t}u_{d_{e}}}$ 20.8333  $-94.766$ 

15.8333  $\Omega$ 20 40 60 Reflectivity (%)

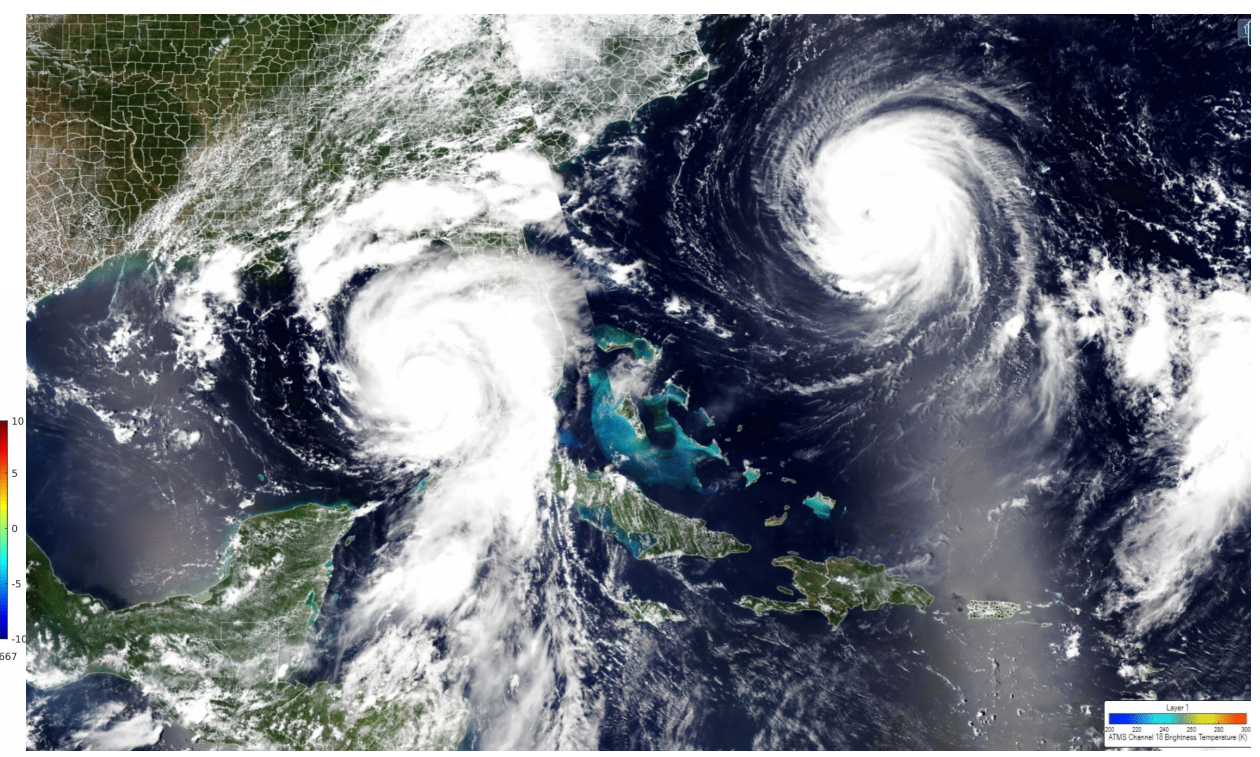

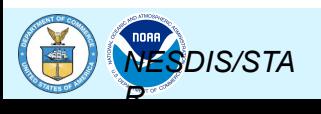

### **NUCAPS (CrIS+ATMS) Retrievals of Heat Wave (NOAA20)**

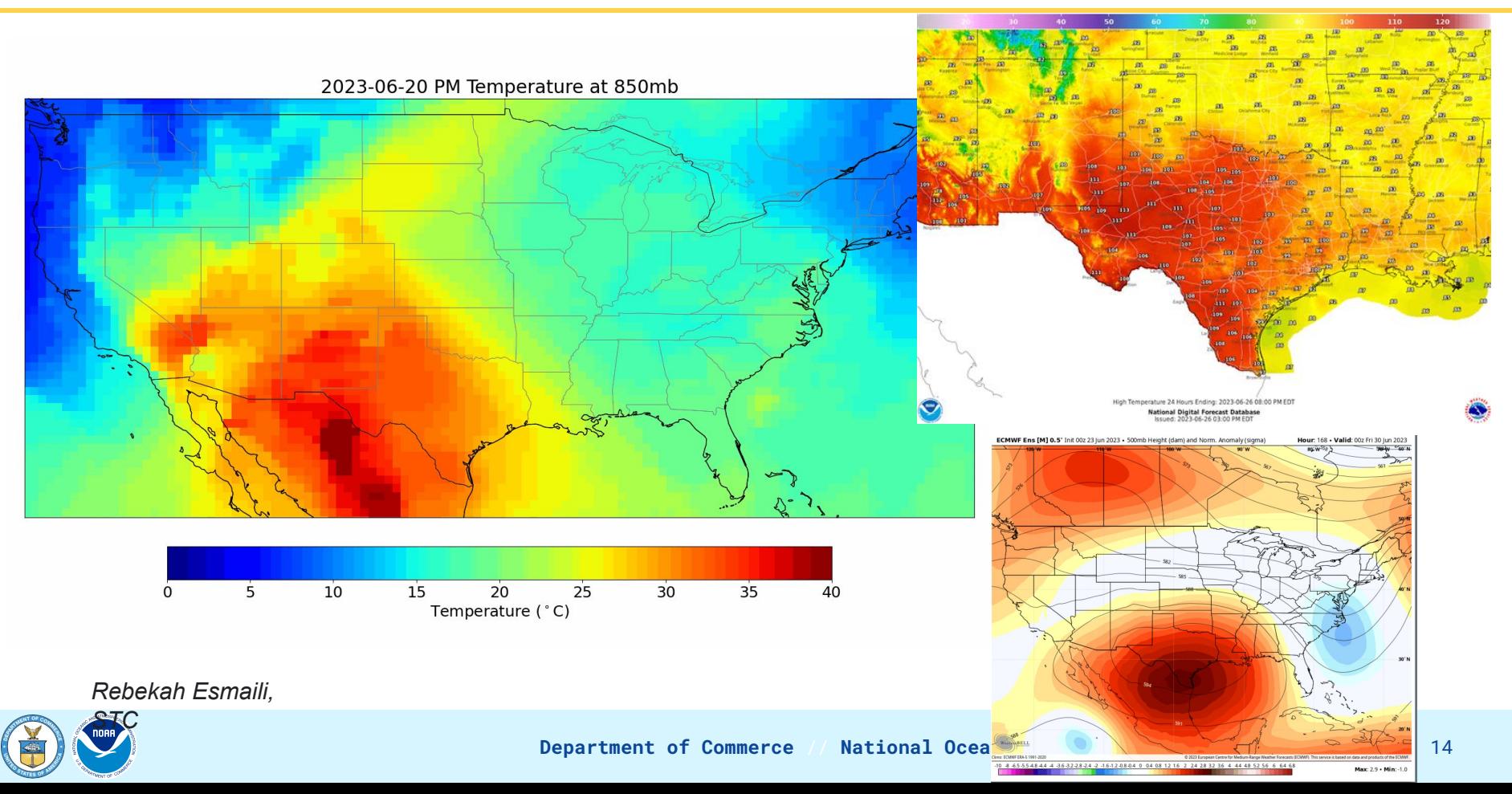

### **LEO Satellites' GHG Monitoring Capabilities - Methane**

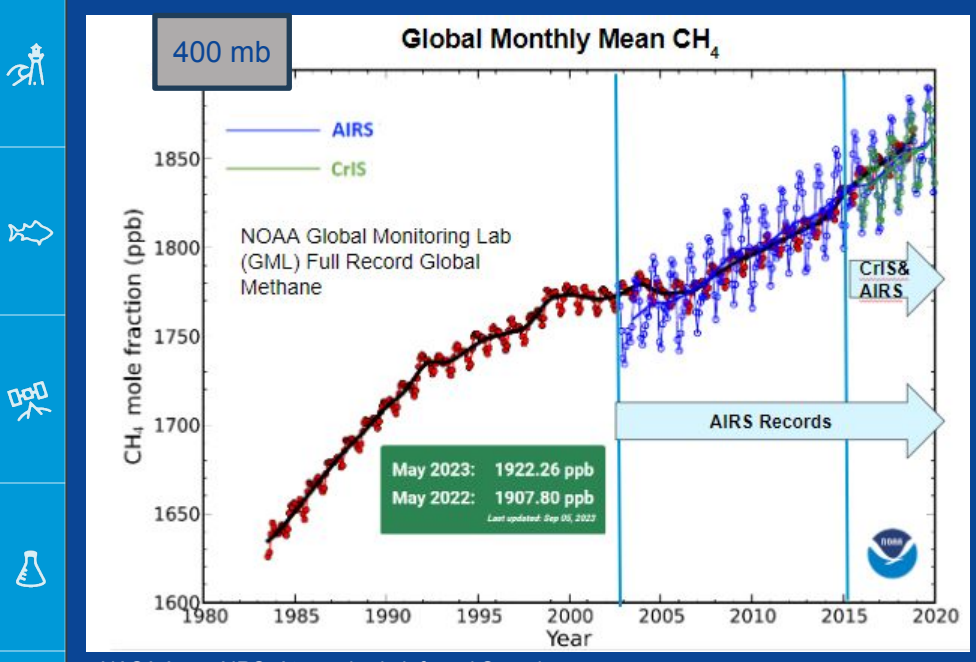

NASA Aqua AIRS: Atmospheric Infrared Sounder NOAA-NASA Suomi NPP CrIS: Cross-track Infrared Sounder

迄

怨

**NORR** 

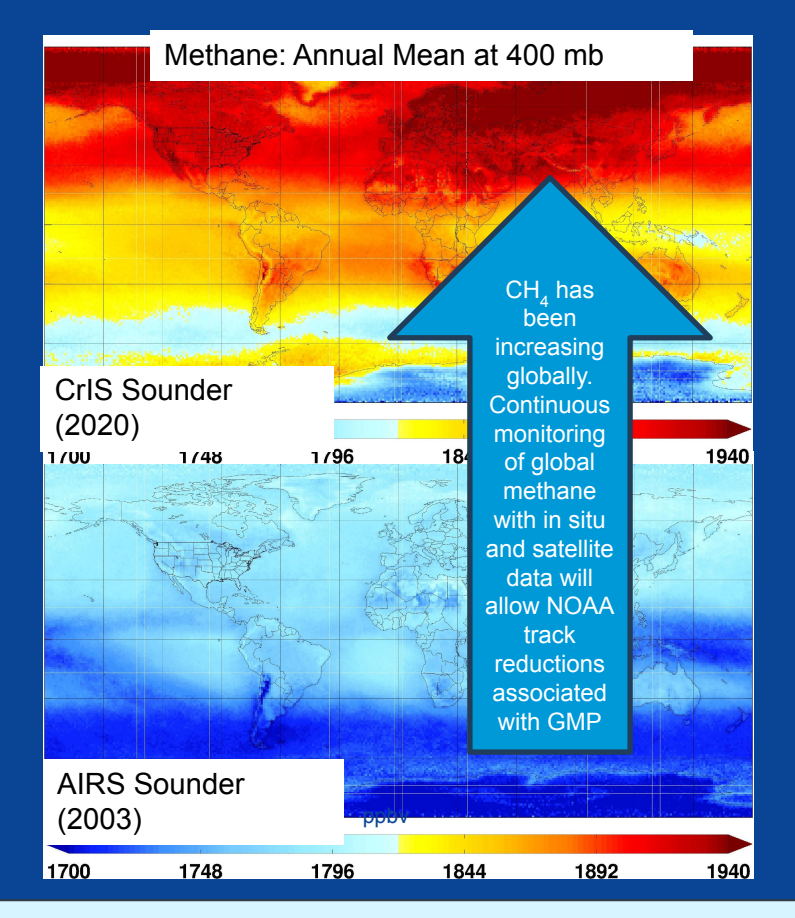

Department of Commerce // National Oceanic and Atmospheric Administration // 15

### **Ocean Color Capabilities on SNPP - First on a NOAA Mission**

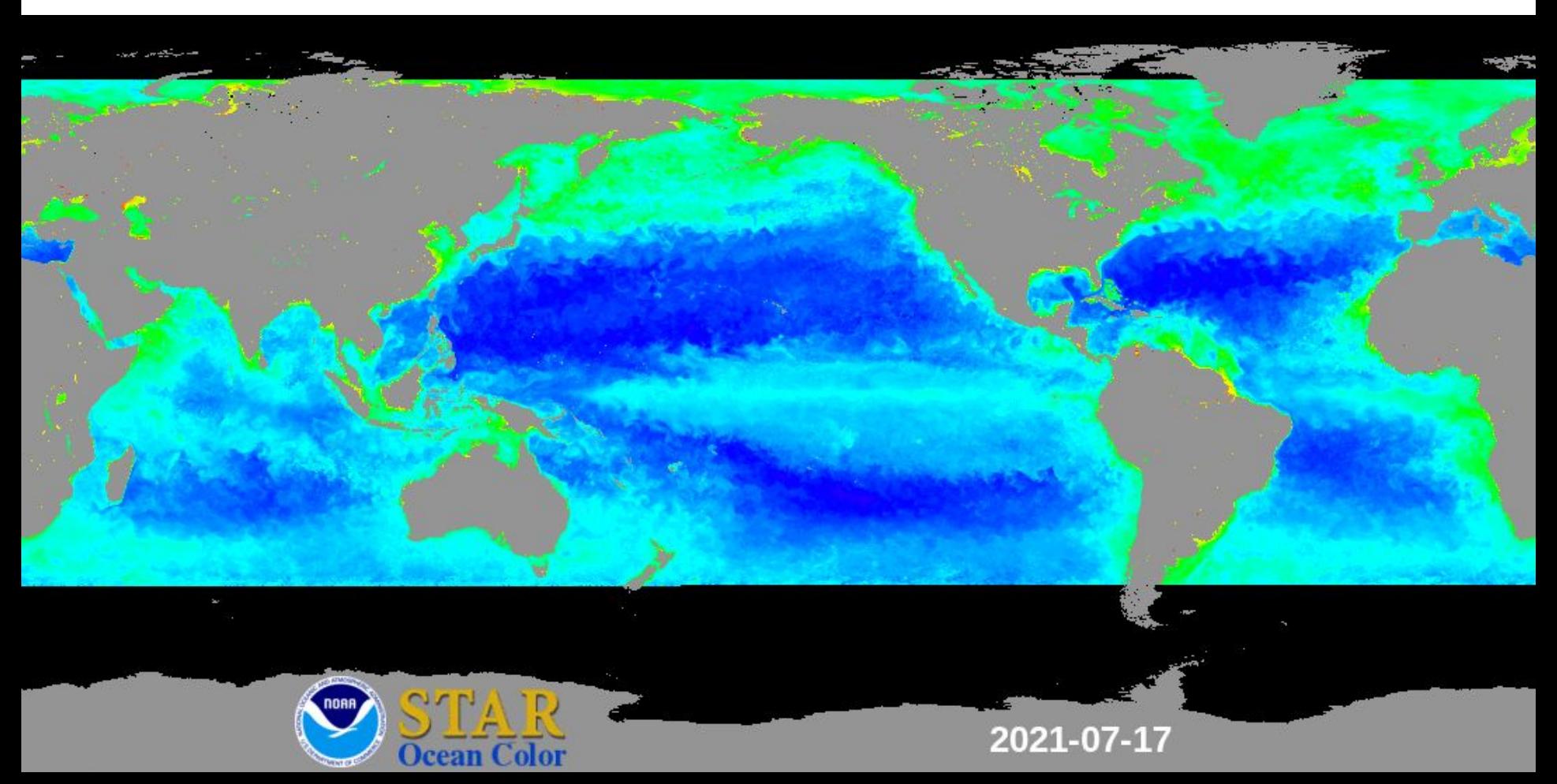

### **Canadian Fires Monitored by VIIRS**

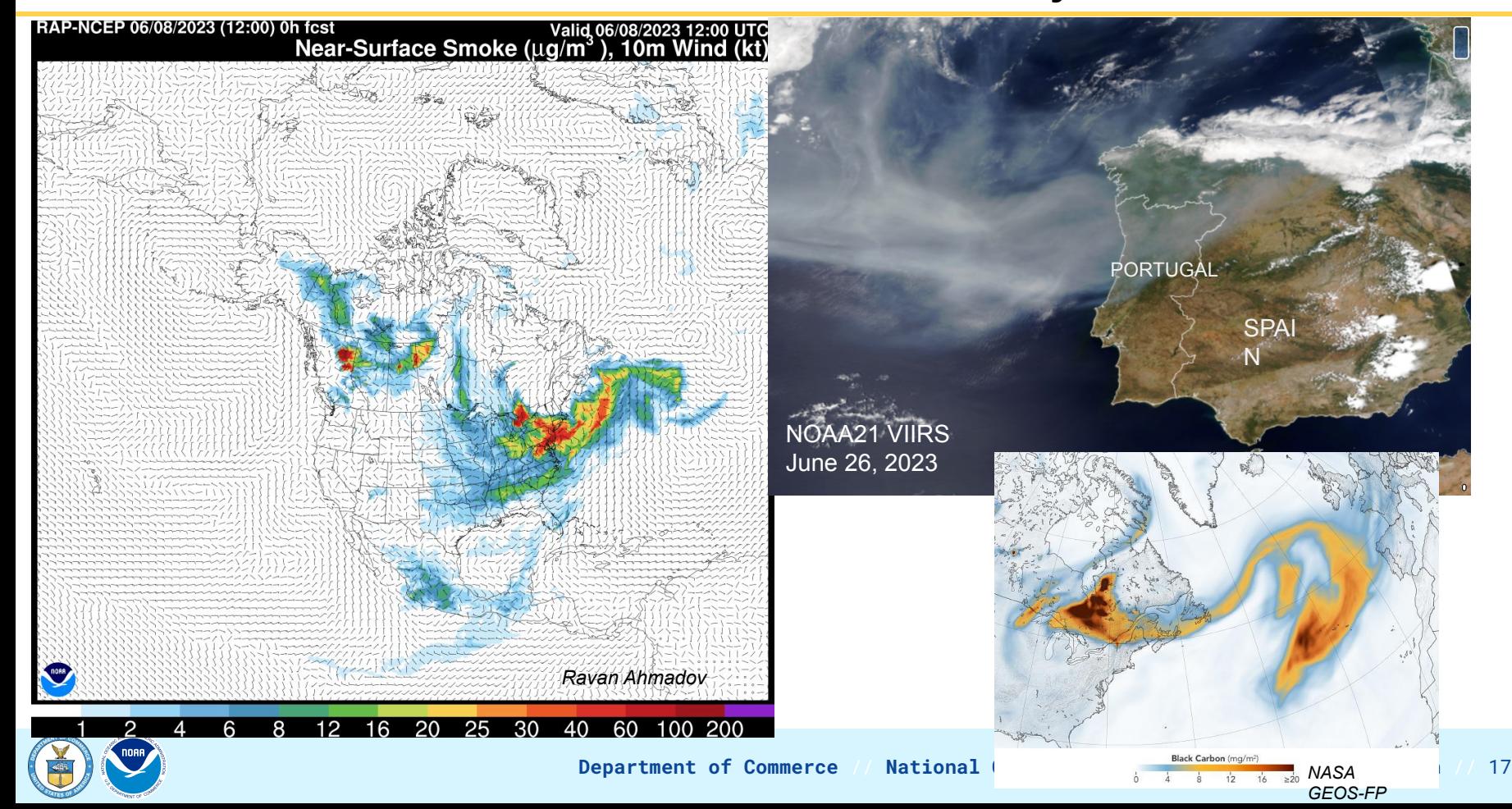

### **World Largest Iceberg (A23a) Breaks Loose From Antarctica**

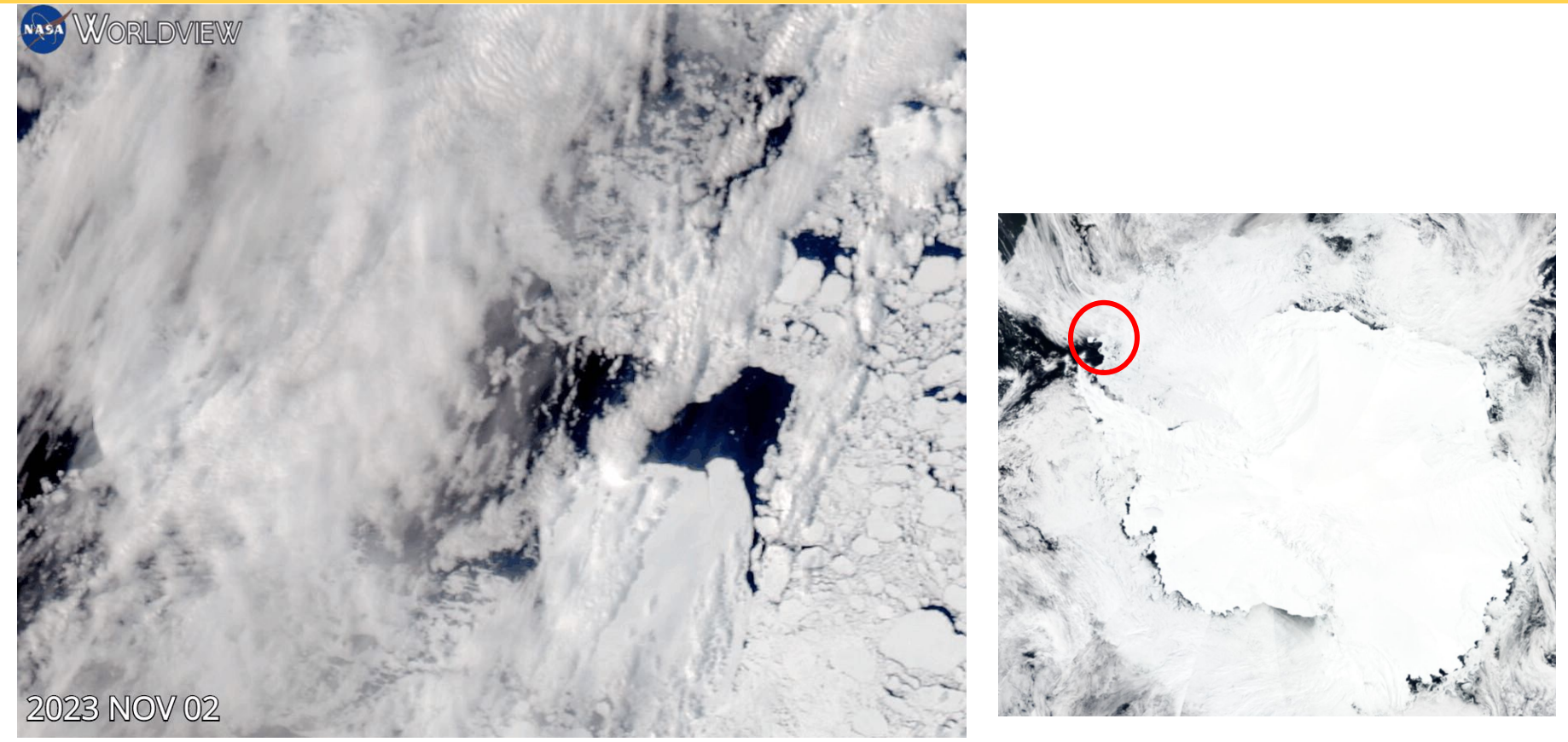

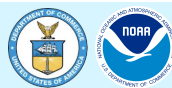

#### Arctic Ice Streaming Down Strait between Greenland and Ellesmere Island

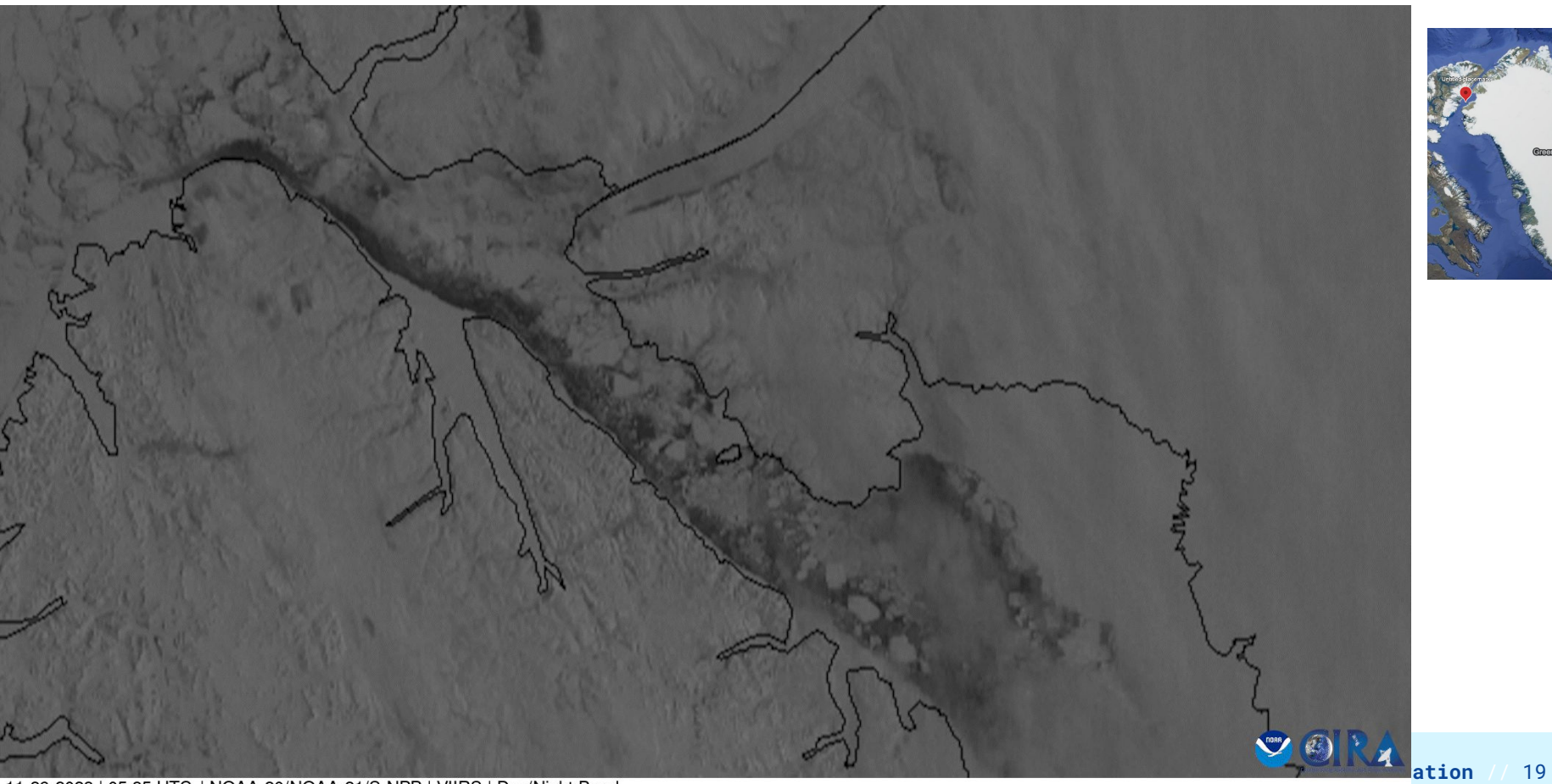

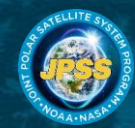

### **NOAA-21 is Primary - Working together with NOAA-20, SNPP**

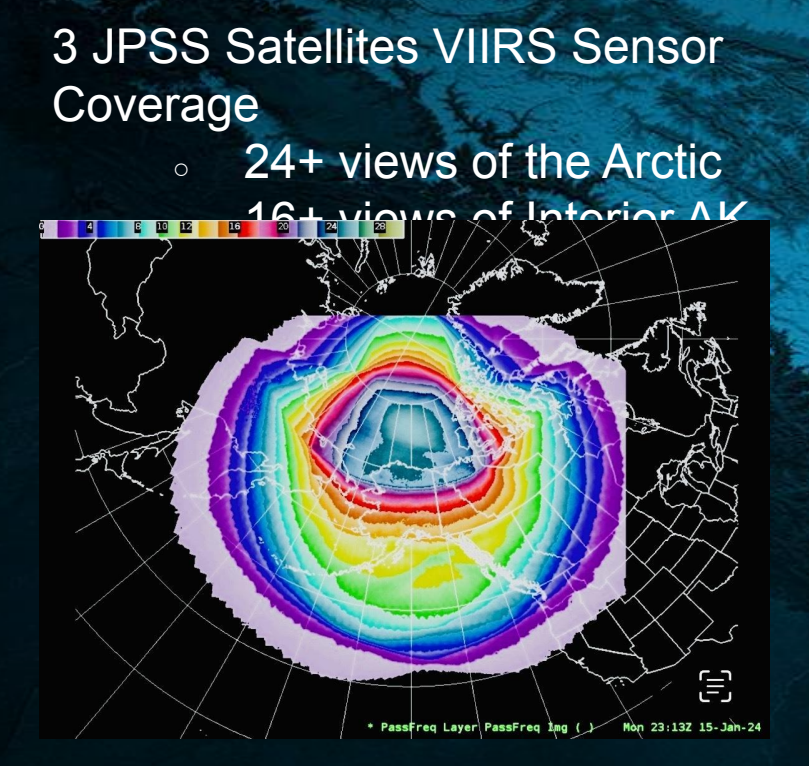

Jennifer Delamere [\(jsdelamere@alaska.edu](mailto:jsdelamere@alaska.edu)) @ University of Alaska Fairbanks Geographic Information Network of lof Alaska Fairbanks Geographic Information Network of <https://rammb-slider.cira.colostate.edu/?sat=jpss>\_<br>Alaska (GINA)

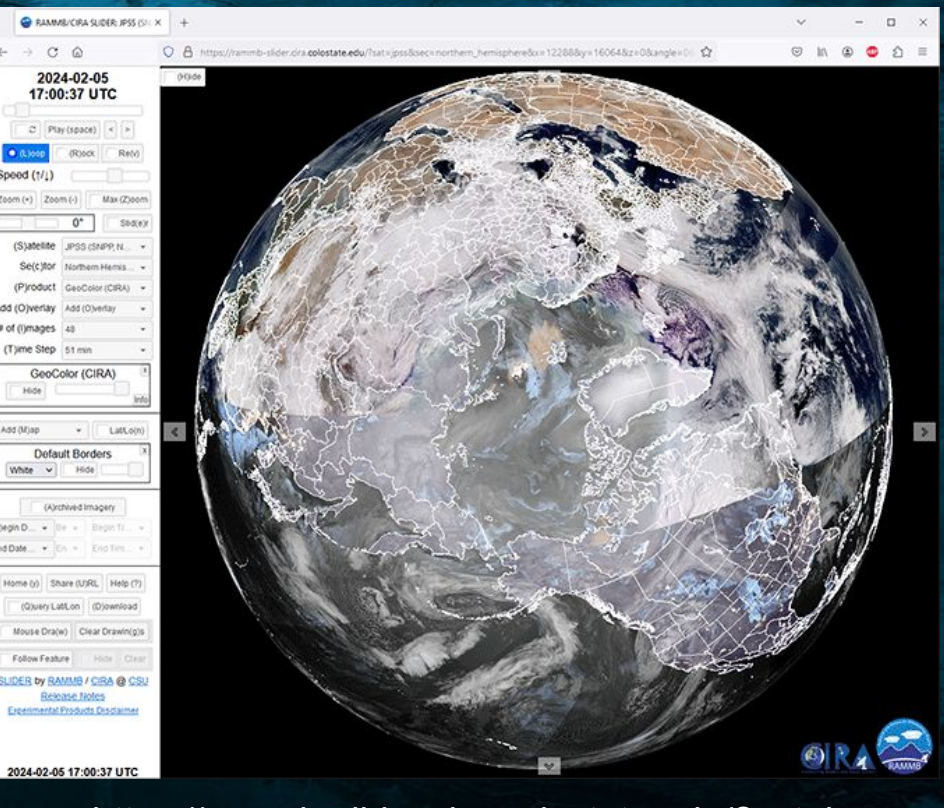

### **Where to Get the Data: Transparency and Accessibility**

**Transparency of the Science: Detailed information** on JPSS instruments, Science data products and documents (ATBDs, Cal Val Plans, Data Format, Product maturity status, README files, Requirements), Long term validation and science monitoring of SDR/EDR Products <https://www.star.nesdis.noaa.gov/jpss/>

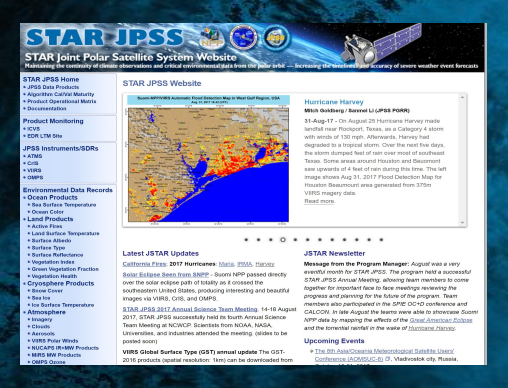

**Open Data: JPSS Data is available through CLASS** (Comprehensive Large Array-data Stewardship System), PDA (Production Distribution and Access), and Direct Readout/GEONETCast. JPSS data is also now available in [NODD](https://noaa-jpss.s3.amazonaws.com/index.html), for free and easy public access.

#### **Near Real-Time JPSS Data via NOAA Open Data Dissemination (NODD)**

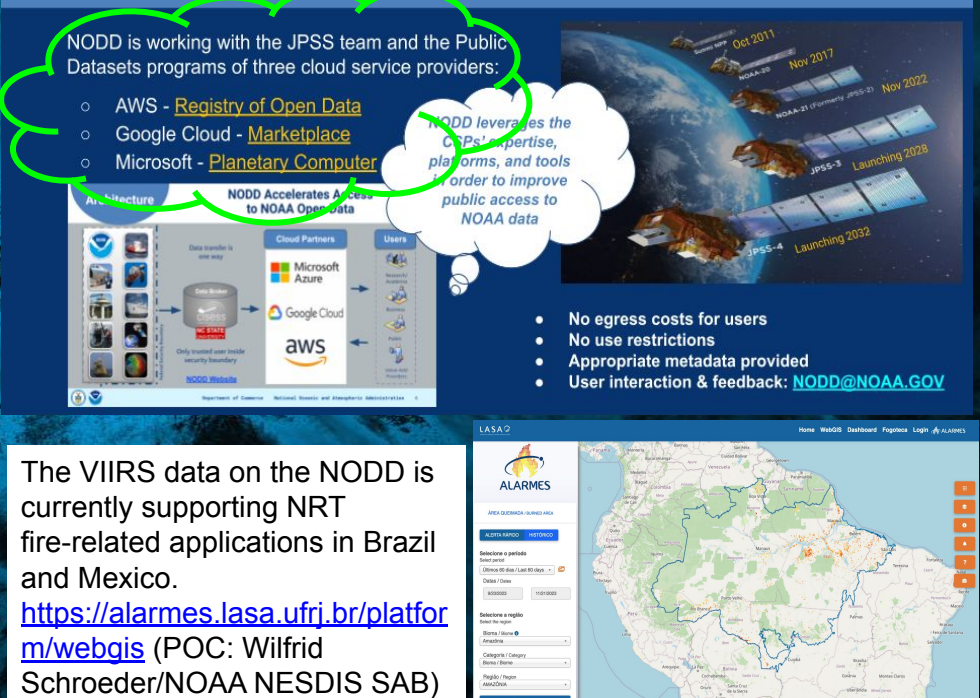

#### **DEPARTMENT OCEANIC ADMINISTER OPEN SCIENCE - Free, easy, and timely access to JPSS Data**

### **LEO and the Near Earth Observation Network (NEON)**

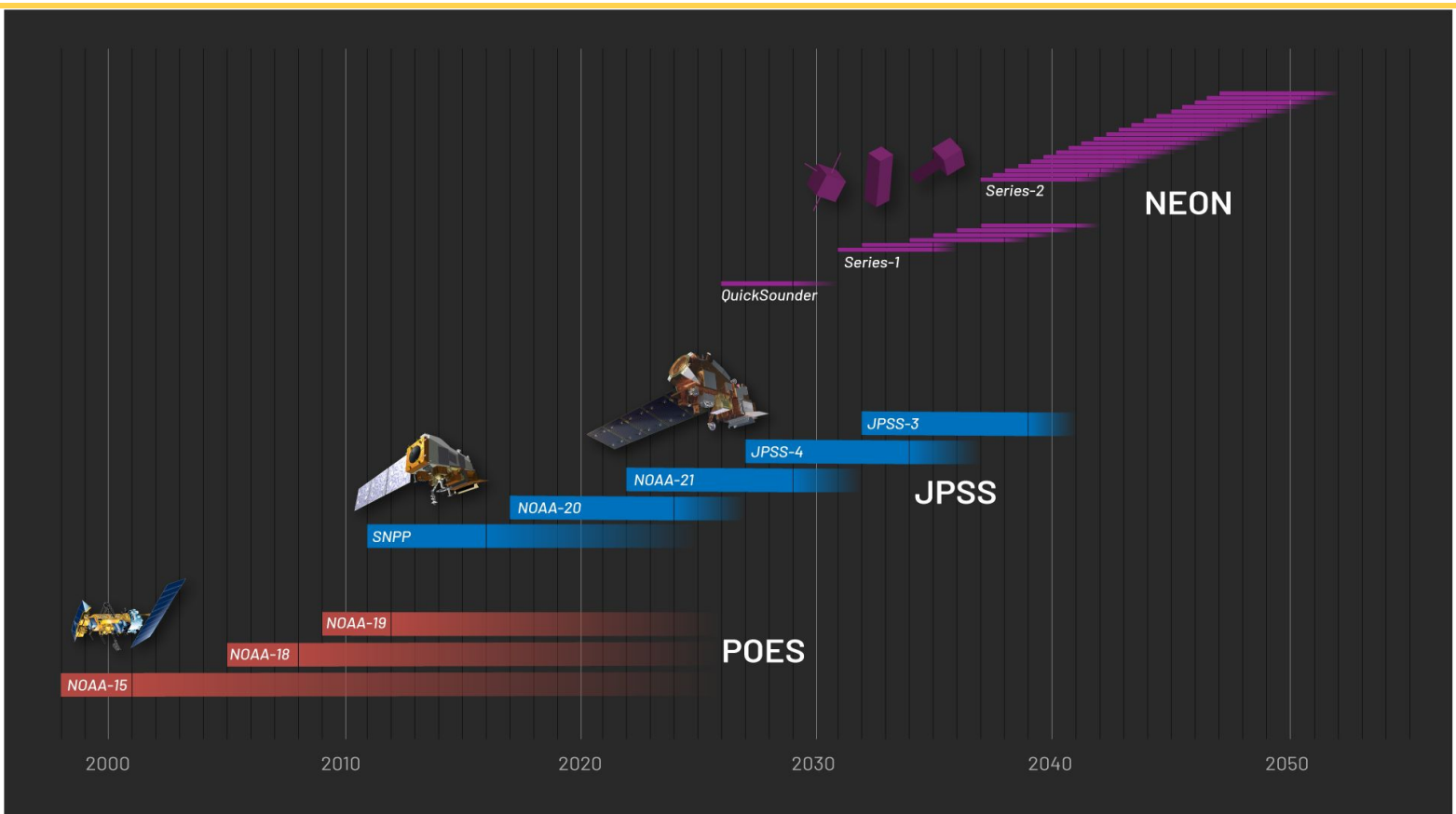

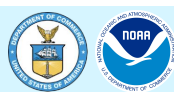

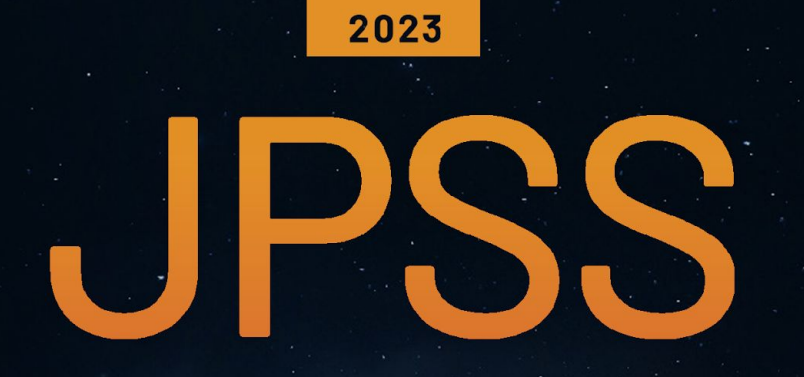

### ANNUAL SCIENCE DIGEST

FROM THE NOAA NESDIS OFFICE OF LOW EARTH ORBIT (LEO) OBSERVATIONS

### **EXPLORING THE IMPACT AND APPLICATIONS OF JPSS DATA**

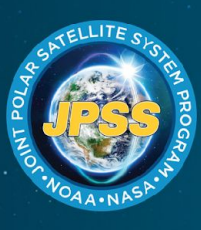

**Download your copy today!** 

www.nesdis.noaa.gov/JPSS-digest

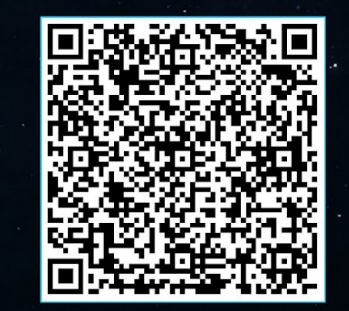

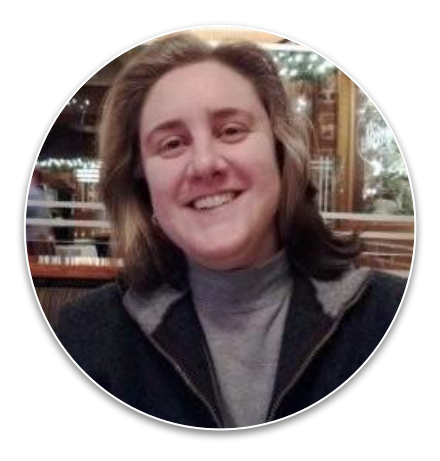

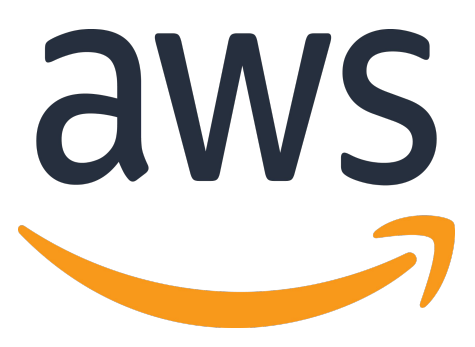

### **Chris Stoner AWS Open Environmental Data Lead**

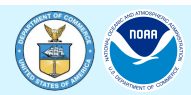

## **Registry of Open Data**

#### $\rightarrow$ C et registry.opendata.aws

#### **Registry of Open Data on AWS**

(i) The Registry of Open Data on AWS is now available on AWS Data Exchange

All datasets on the Registry of Open Data are now discoverable on AWS Data Exchange alongside 3,000+ existing data products from category-leading data providers across industries. Explore the catalog to find open, free, and commercial data sets. Learn more about AWS Data Exchange [2]

#### About

This registry exists to help people discover and share datasets that are available via AWS resources. See recent additions and learn more about sharing data on AWS.

Get started using data quickly by viewing all tutorials with associated SageMaker Studio Lab notebooks.

See all usage examples for datasets listed in this registry.

See datasets from Allen Institute for Artificial Intelligence (AI2), Digital Earth Africa, Data for Good at Meta, NASA Space Act Agreement, NIH STRIDES, NOAA Open Data Dissemination Program, Space Telescope Science Institute, and Amazon Sustainability Data Initiative.

#### Search datasets (currently 542 matching datasets)

Search datasets

#### Add to this registry

If you want to add a dataset or example of how to use a dataset to this registry, please follow the instructions on the Registry of Open Data on AWS

#### **The Human Sleep Project**

deep learning life sciences machine learning medicine neurophysiology **bioinformatics** neuroscience

The Human Sleep Project (HSP) sleep physiology dataset is a growing collection of clinical polysomnography (PSG) recordings. Beginning with PSG recordings from from ~15K patients evaluated at the Massachusetts General Hospital, the HSP will grow over the coming years to include data from >200K patients, as well as people evaluated outside of the clinical setting. This data is being used to develop CAISR (Complete AI Sleep Report), a collection of deep neural networks, rule-based algorithms, and signal processing approaches designed to provide better-than-human detection of conventional PSG...

★ □ | ◎

Explore the catalog [2]

aws

#### Details  $\rightarrow$

#### **Usage examples**

- The Challenge of Undiagnosed Sleep Apnea in Low-Risk Populations: A Decision Analysis. Military Medicine 2014 Aug; 179(8S): 47-54. PMCID: PMC6788752. by Bianchi MT, Hershman S, Bahadoran M, Ferguson M, Westover MB
- · Dementia Detection from Brain Activity During Sleep. Sleep. Nov 30:zsac286. doi: 10.1093/sleep/zsac286. Epub ahead of print. PMID: 36448766.\* by Ye E\*, Sun H\*, Krishnamurthy PV, Adra N, Ganglberger W, Thomas RJ, et al.
- Expert-level Sleep Scoring with Deep Neural Networks. Journal of the American Medical Informatics Association (JAMIA). 2018 Dec 1;25(12):1643-1650. PMCID: PMC6289549. by Biswal S, Kulas J, Sun H, Goparaju B, Westover MB\*, Bianchi MT\*,

# https://registry.opendata.aws

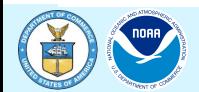

# **Registry of Open Data: JPSS**

#### **Registry of Open Data on AWS**

 $\rightarrow$   $\circ$   $\cdot$   $\cdot$  registry.opendata.aws

3 The Registry of Open Data on AWS is now available on AWS Data Exchange All datasets on the Registry of Open Data are now discoverable on AWS Data Exchange alongside 3,000+ existing data products from category-leading data providers across industries. Explore the catalog to find open, free, and commercial data sets. Learn more about AWS Data Exchange [2]

#### About

This registry exists to help people discover and share datasets that are available via AWS resources. See recent additions and learn more about sharing data on AWS.

Get started using data quickly by viewing all tutorials with associated SageMaker Studio Lab notebooks.

See all usage examples for datasets listed in this registry.

See datasets from Allen Institute for Artificial Intelligence (AI2), Digital Earth Africa, Data for Good at Meta, NASA Space Act Agreement, NIH STRIDES, NOAA Open Data Dissemination Program, Space Telescope Science Institute. and Amazon Sustainability Data Initiative.

Search datasets (currently 2 matching

*<u>ACCESSORIAN</u>* 

jpss

Add to this registry

If you want to add a dataset or example of how to use a

#### **NOAA Joint Polar Satellite System (JPSS)**

#### agriculture climate meteorological weather

Near Real Time JPSS data is now flowing! See bucket information on the right side of this page to access products!

Satellites in the JPSS constellation gather global measurements of atmospheric, terrestrial and oceanic conditions, including sea and land surface temperatures, vegetation, clouds, rainfall, snow and ice cover, fire locations and smoke plumes, atmospheric temperature, water vapor and ozone. JPSS delivers key observations for the Nation's essential products and services, including forecasting severe weather like hurricanes, tornadoes and blizzards days in advance, and assessin...

#### Details  $\rightarrow$

#### Usage examples

- . JPSS AWS Geolocate by Mya Sears
- . JPSS Science Seminar Annual Digest 2020 by NOAA
- · JPSS Annual Science Digest 2022 by NOAA
- . VIIRS Active Fire Ouick Guide by NOAA
- JPSS\_AWS Timeselect by Mya Sears

See 14 usage examples →

# https://registry.opendata.aws

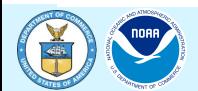

#### Explore the catalog [2]

 $\bullet$   $n$ 

 $\epsilon$ aws

## **Step 1:** Create a SageMaker StudioLab account

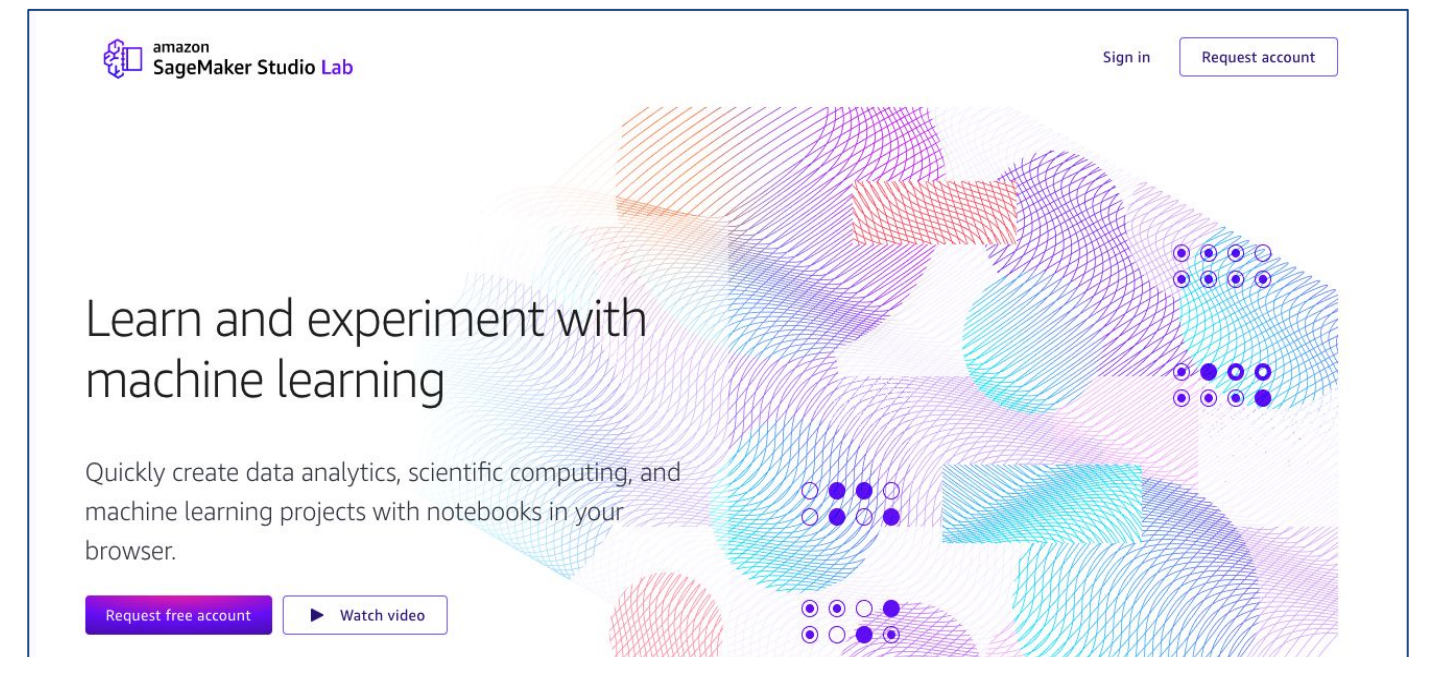

# **https://studiolab.sagemaker.aws/**

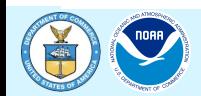

## **Step 1a: Request account**

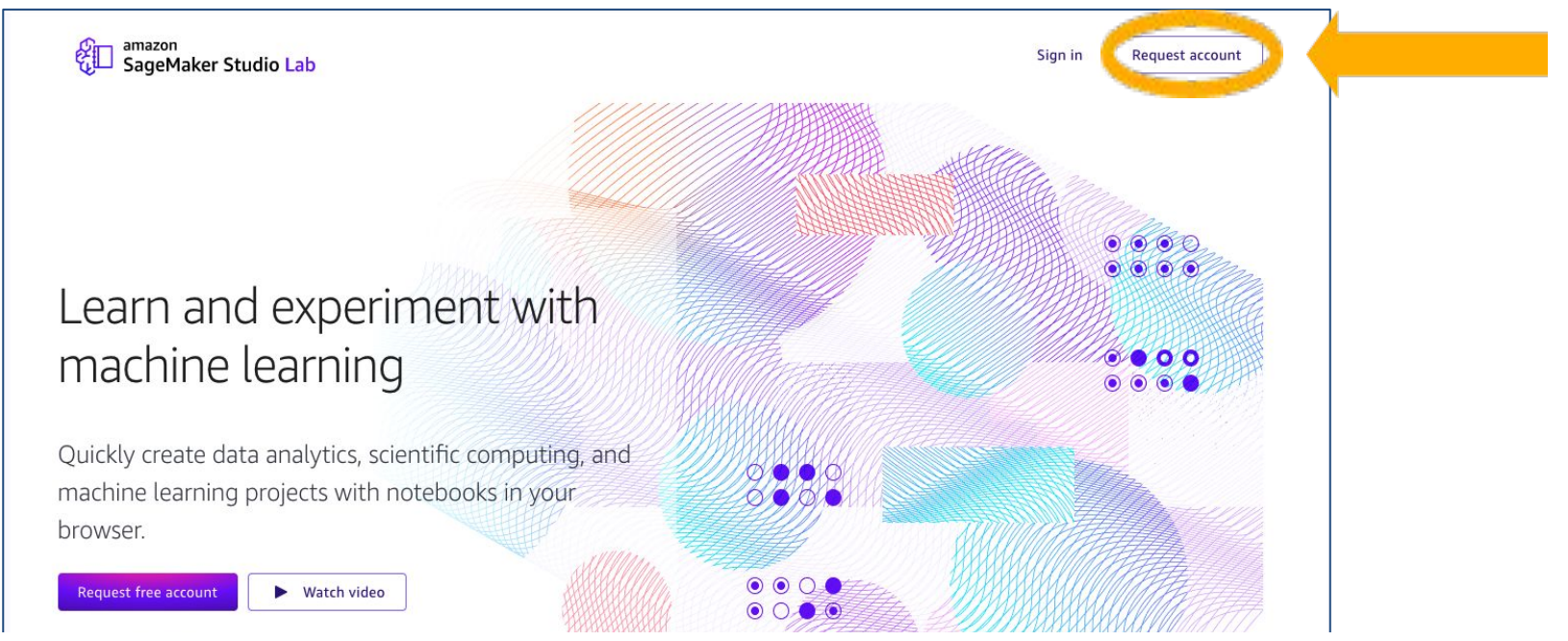

# **https://studiolab.sagemaker.aws/**

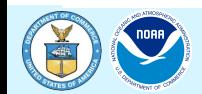

## Step 1b: Use referral code

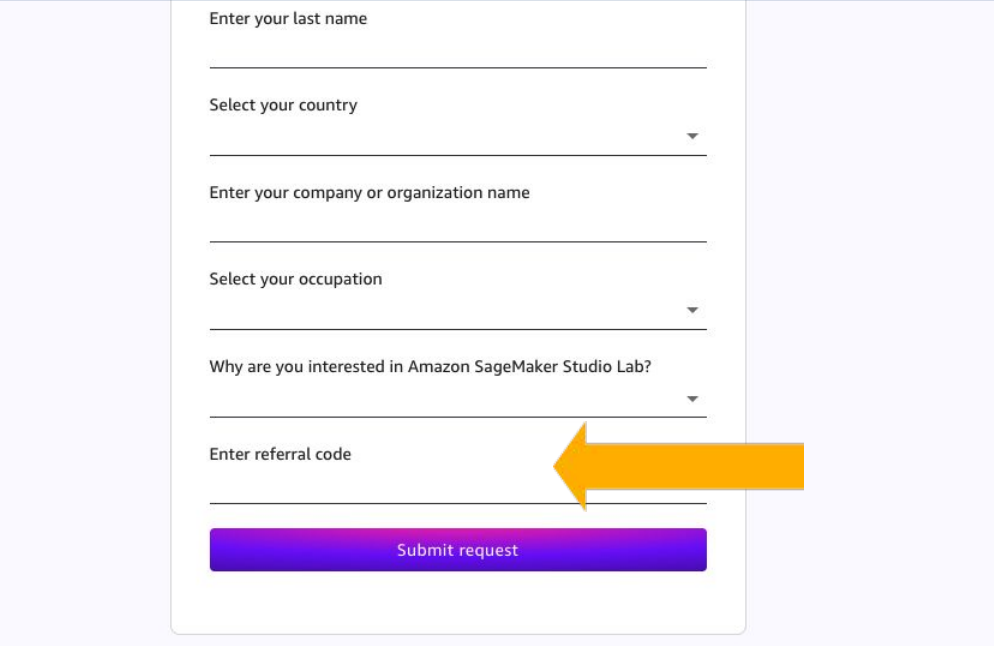

# **nodd-jpss-E6C61**

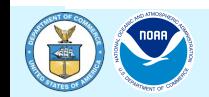

## **Step 2: "Account request Approved" Email**

#### Account request approved

We've approved your request for an Amazon SageMaker Studio Lab account. Click the button below to complete your registration.

**Create account** 

You can also click on this link or copy and paste it into your browser:

https://studiolab.sagemaker.aws/signup

This approval will expire in 7 days.

Sincerely,

- The Amazon SageMaker Studio Lab team

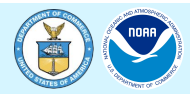

## **Step 3: Create new Account**

#### Create account

Create a free account to edit and run projects.

Enter your email\*

Create a password\*

Confirm the password\*

Enter a username\*

Create account

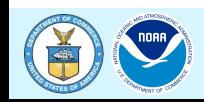

# **Step 4: Verify Email**

#### Verify your email

You're almost done with Amazon SageMaker Studio Lab account registration. Please verify your email within 24 hours by clicking the button below.

Verify your email

You can also click on this link or copy and paste it into your browser:

https://studiolab.sagemaker.aws/signup/?confirmation-token=924310&user-id=b6fbfe15-3873-4cce-8d0a-2227b2e45770

Sincerely,

- The Amazon SageMaker Studio Lab team

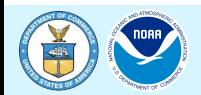

# **Step 5:** Sign in

amazon SageMaker Studio Lab

**Request free account** 

### Learn and experiment with machine learning

Quickly create data analytics, scientific computing, and machine learning projects with notebooks in your browser

Watch video

**https://studiolab.sagemaker.aws/**

2/3/3

 $\odot$   $\odot$   $\odot$ 

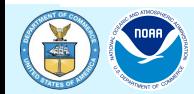

Sign in

 $\bullet$  00

# **Step 6: Start CPU runtime**

#### My project

CPU and GPU runtime limits have changed.

You can use CPU for up to 4 hours at a time with a limit of 8 hours in a 24-hour period. You can use GPU for up to 4 hours at a time with a limit of 4 hours in a 24-hour period.

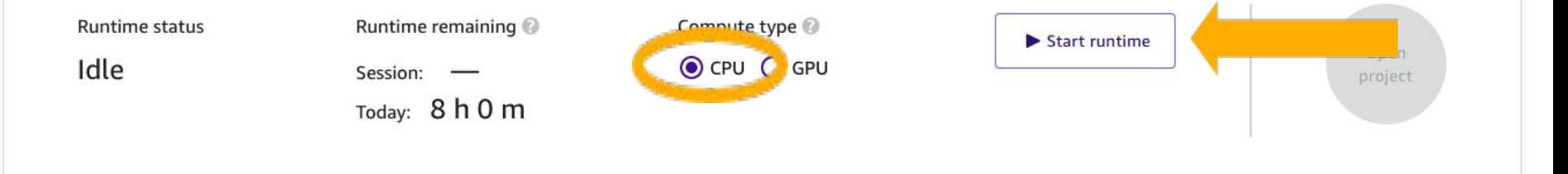

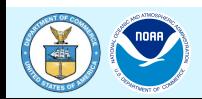

 $\times$ 

# **Step 7:** Open Project

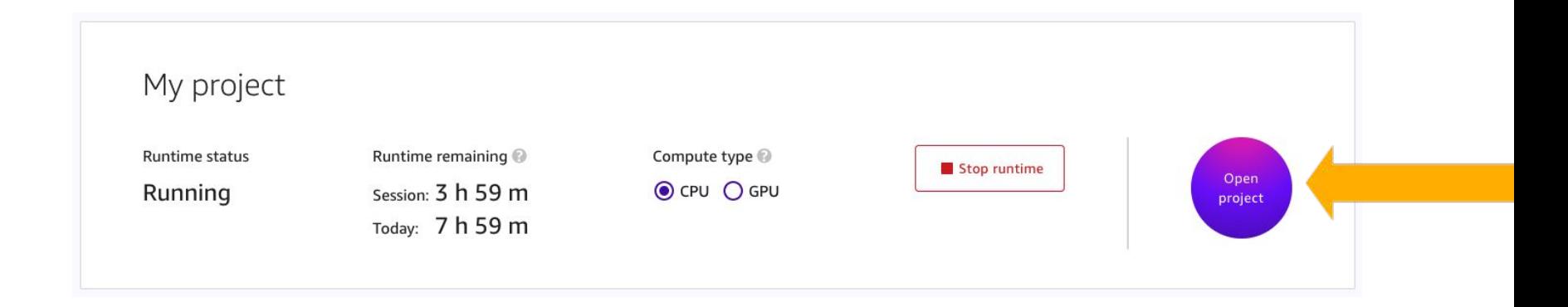

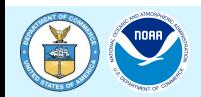

# Step 8a: Open Github Repo in browser

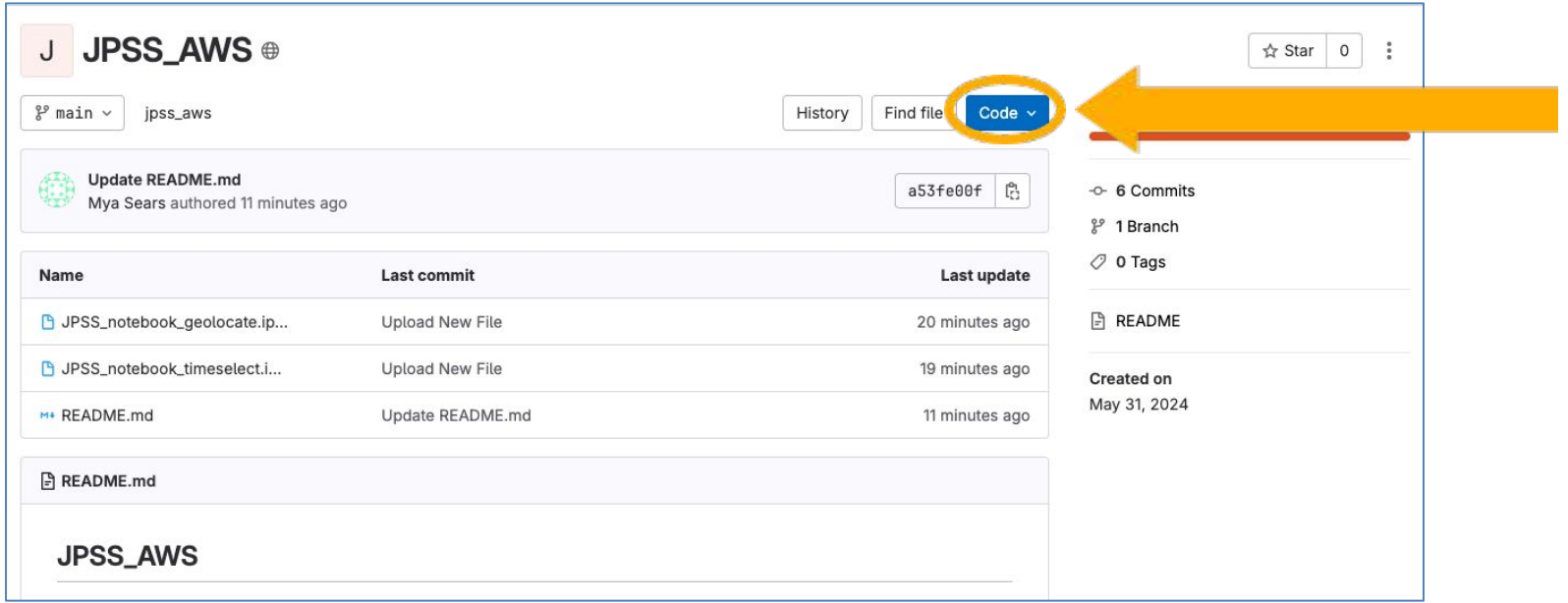

## https://gitlab.cicsnc.org/workshop-development/jpss\_aws

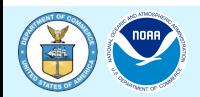

# Step 8a: Open Github Repo in browser

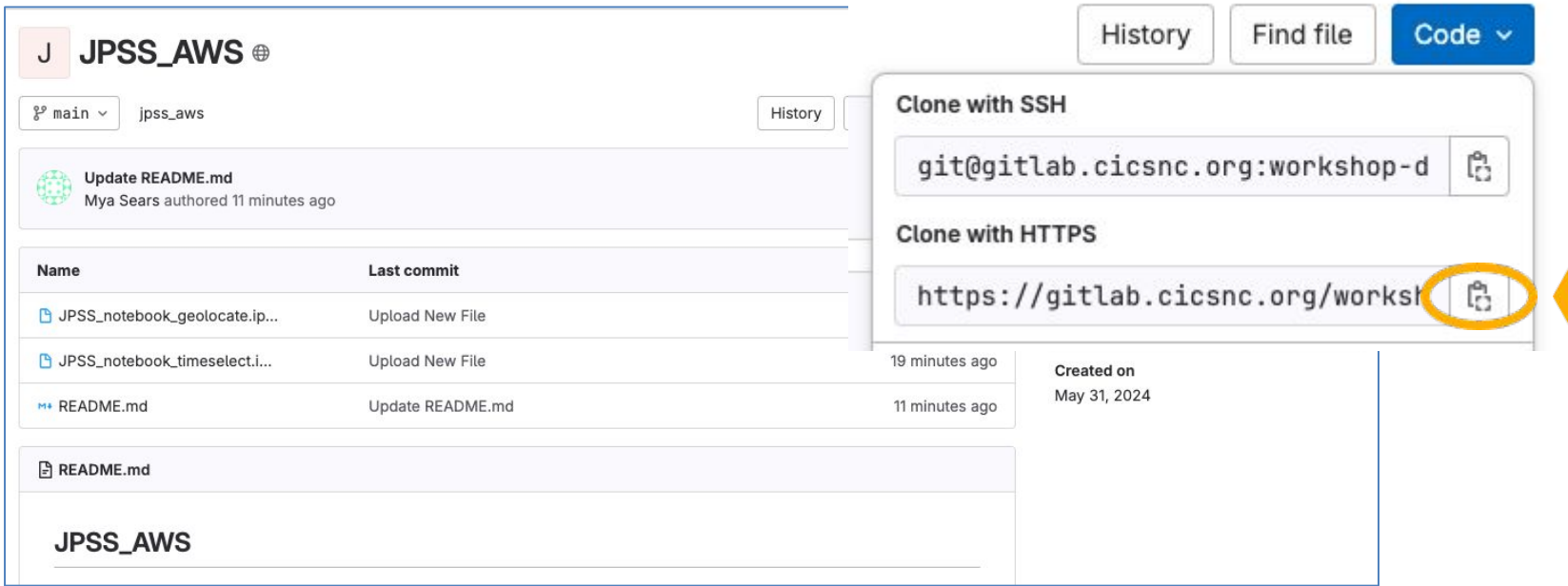

## https://gitlab.cicsnc.org/workshop-development/jpss\_aws

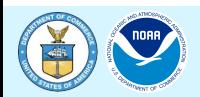

## **Step 8b: Close the Getting Started notebook**

Getting Started.ipvnb  $\times$  +

※ □ □ ▶ ■ ○ ▶ Markdown v (0 git it)

#### Getting Started with Amazon SageMaker Stud

#### Welcome to your SageMaker Studio Lab project

Your SageMaker Studio Lab project is a notebook development environment with 15 GB of pe runtime. Everything about your project is automatically saved (notebooks, source code files, d environments, JupyterLab extensions, etc.) so each time you launch your project you can pick based on the open-source JupyterLab, so you can take advantage of open-source Jupyter exte

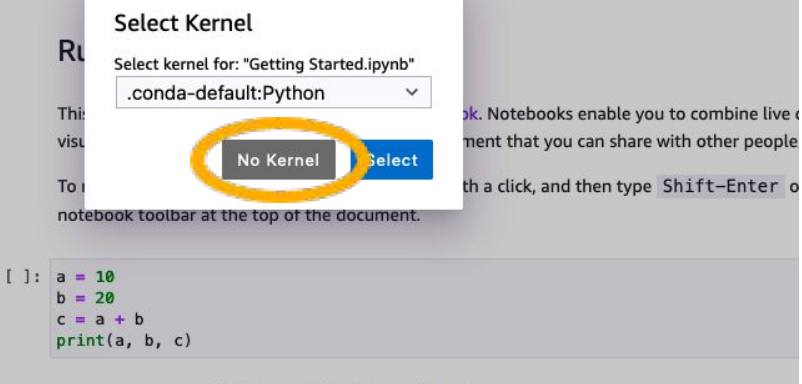

To learn more about Python see The Python Tutorial.

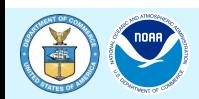

## **Step 8b: Close the Getting Started notebook**

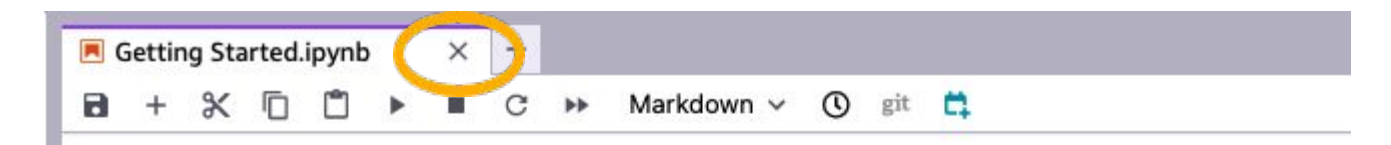

### **Getting Started with Amazon SageMaker**

#### Welcome to your SageMaker Studio Lab project

Your SageMaker Studio Lab project is a notebook development environment with 15 ( runtime. Everything about your project is automatically saved (notebooks, source codenvironments, JupyterLab extensions, etc.) so each time you launch your project you c based on the open-source JupyterLab, so you can take advantage of open-source Jupy

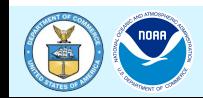

## **Step 8c: Clone Repo**

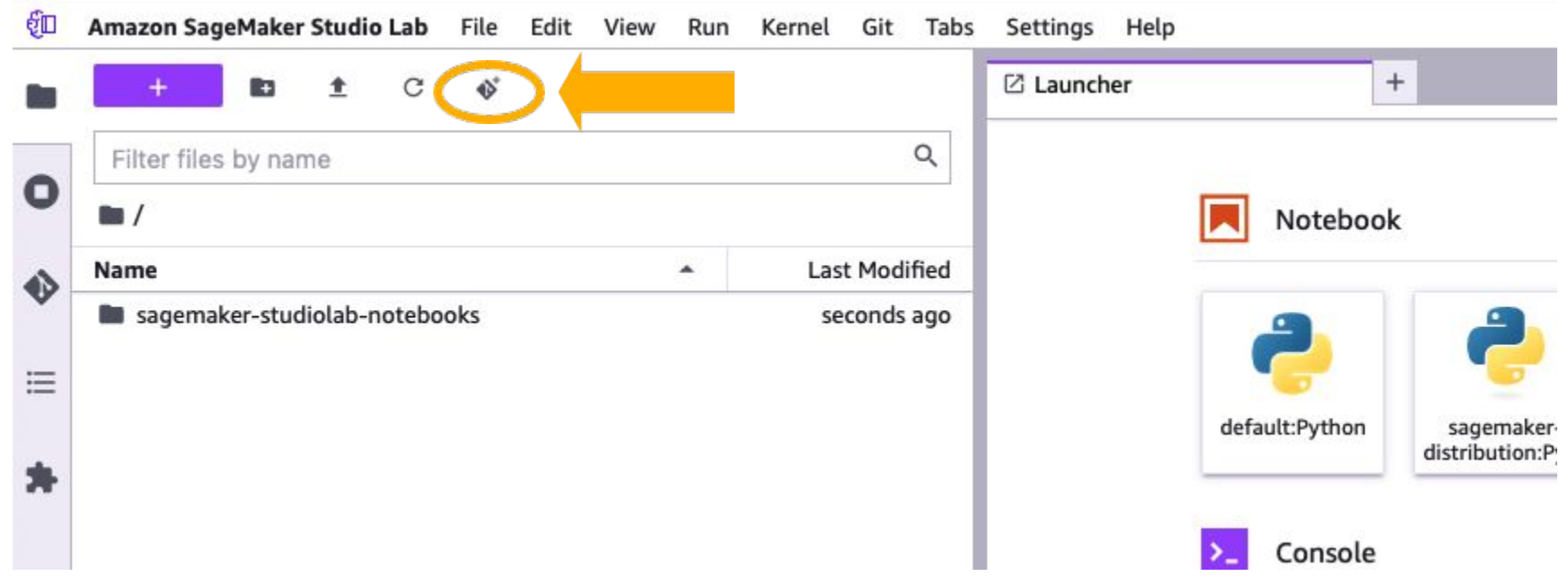

## https://gitlab.cicsnc.org/workshop-development/jpss\_aws

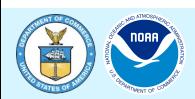

## **Step 8c: Clone Repo**

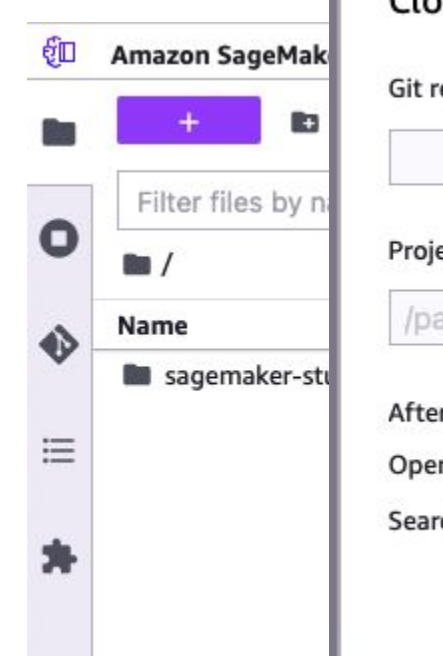

#### **Clone Git Repository**

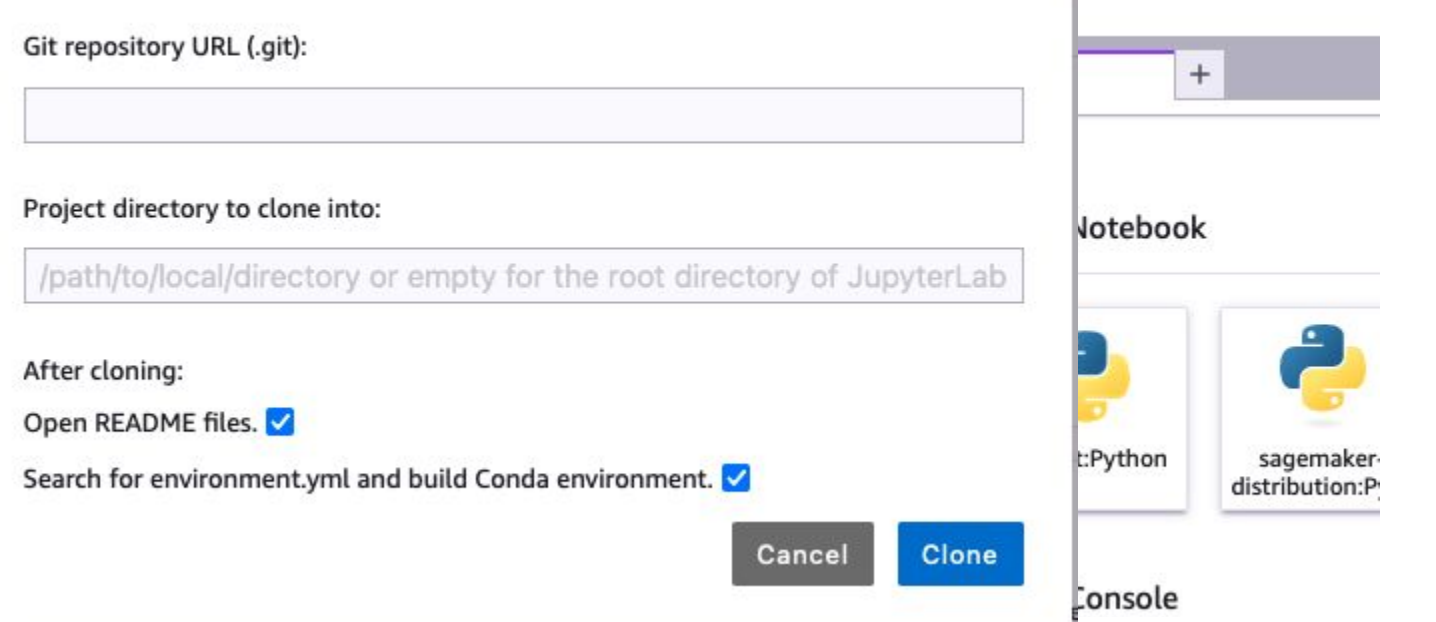

## https://gitlab.cicsnc.org/workshop-development/jpss\_aws

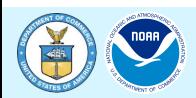

# **Step 8c: Clone Repo**

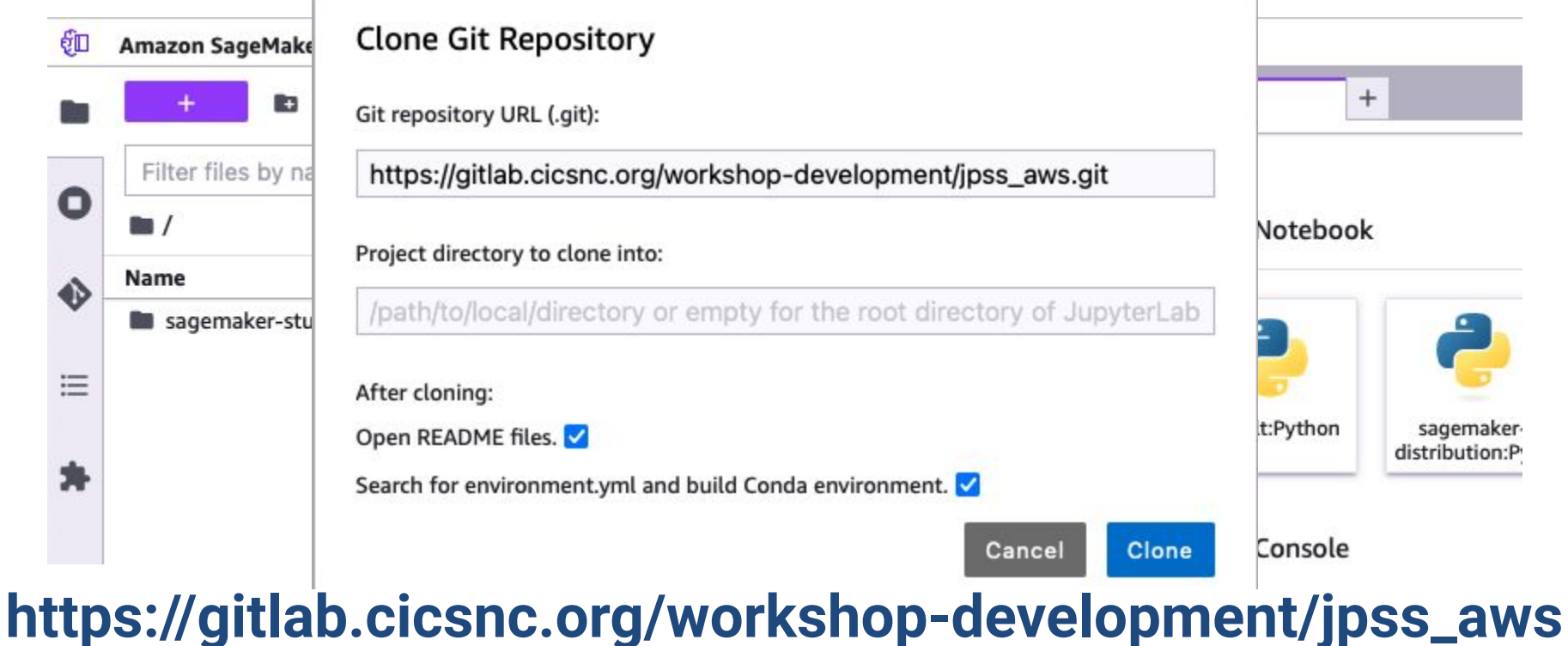

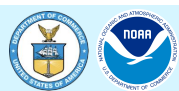

## **Step 8c: Cancel creating Conda environment**

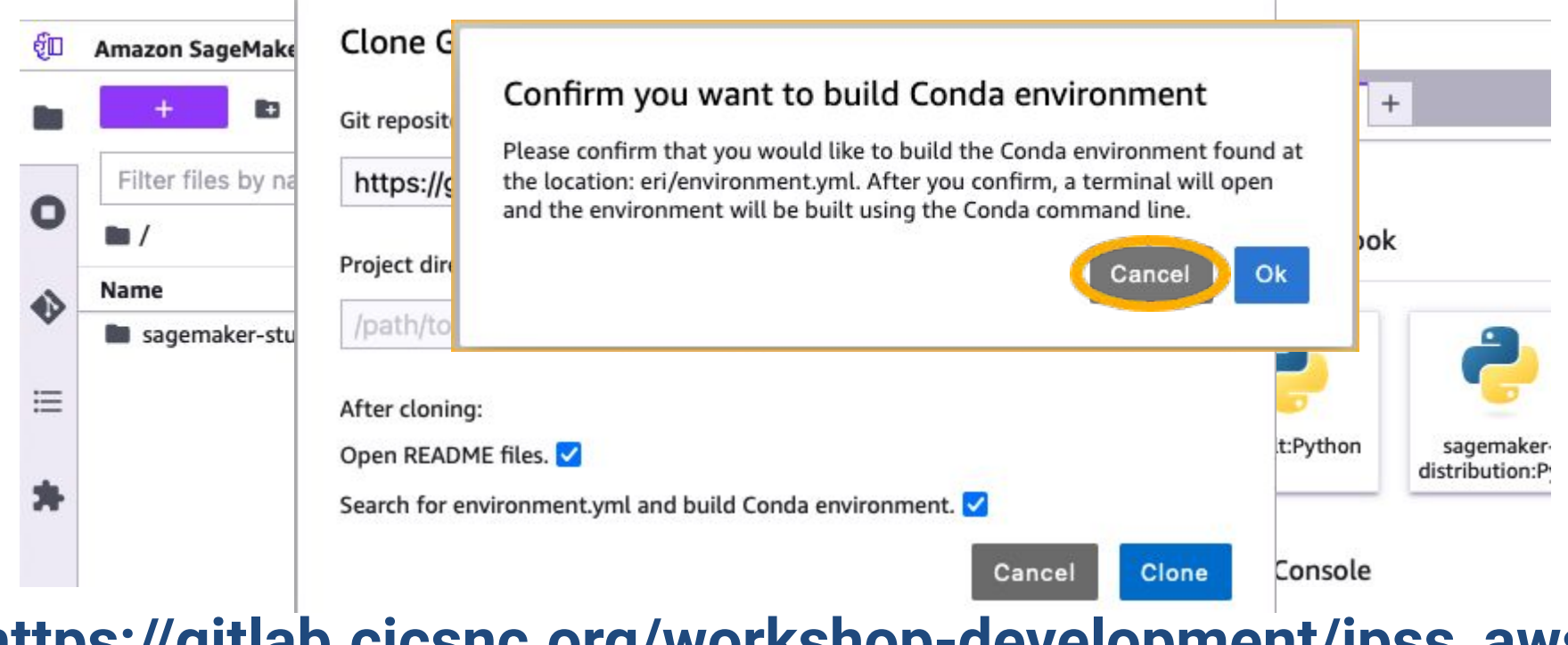

## https://gitlab.cicsnc.org/workshop-development/jpss\_aws

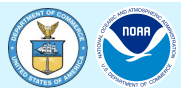

## **Step 8d:** Click on Launcher

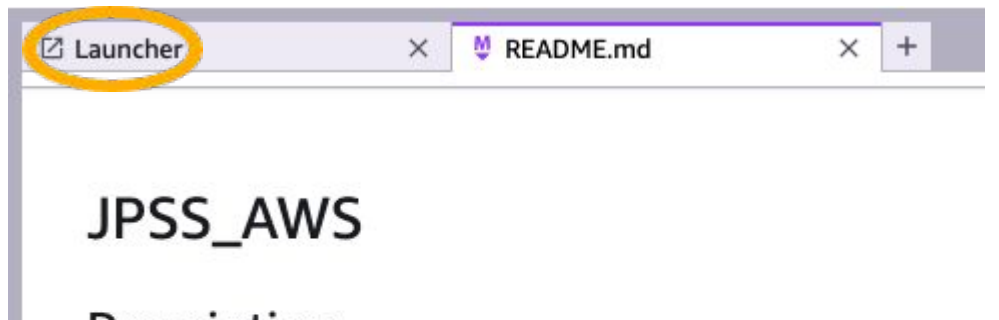

#### Description

As part of the NOAA Open Data Dissemination (NODD) user engageme Services team are hosting an Office Hours discussion on access to NOA JPSS data, its open access via AWS, and its analysis using Python. All pa contact the data eventre with questions

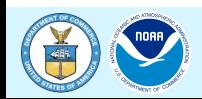

# Step 8d: Launch Terminal

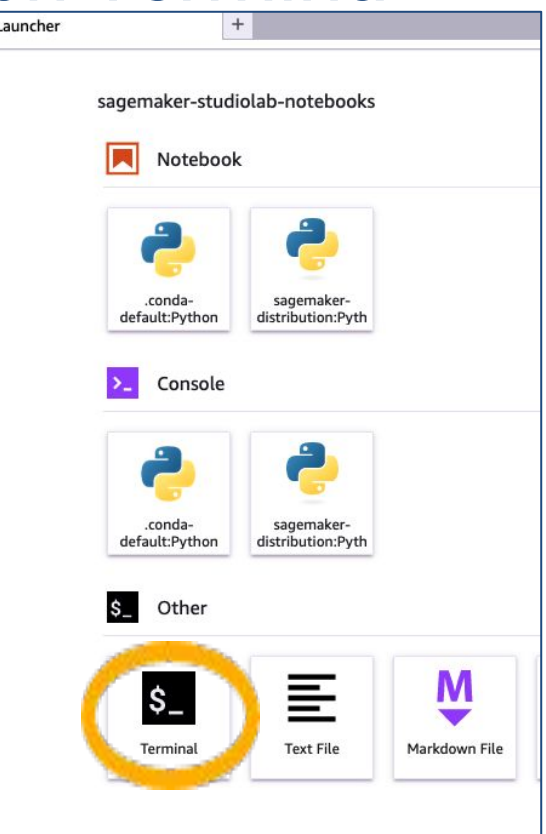

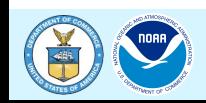

## Step 9a: Get micromamba

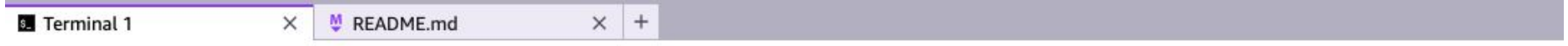

(studiolab) studio-lab-user@default:~/jpss\_aws\$ curl -Ls https://micro.mamba.pm/api/micromamba/linux-64/latest | tar -xvj bin/micromamba

### **curl -Ls**

## **<https://micro.mamba.pm/api/micromamba/linux-64/latest> | tar -xvj bin/micromamba**

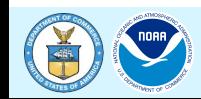

## **Step 9b: Create environment**

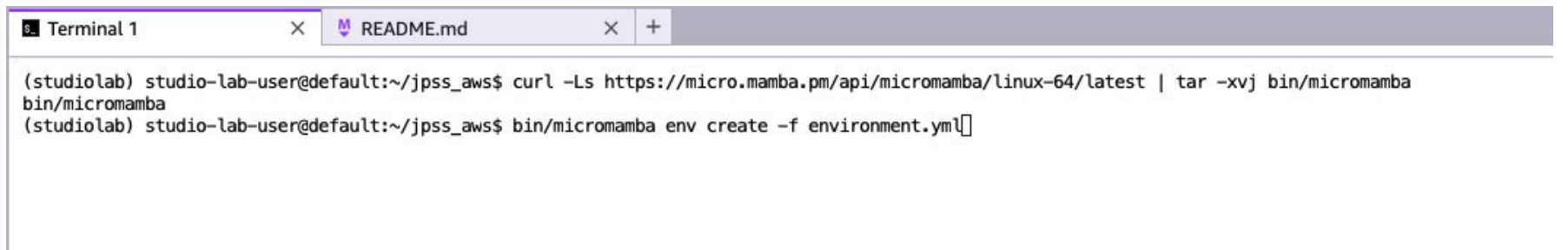

## **bin/micromamba env create -f environment.yml**

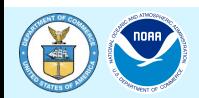

## **Step 9b: Say YES to install**

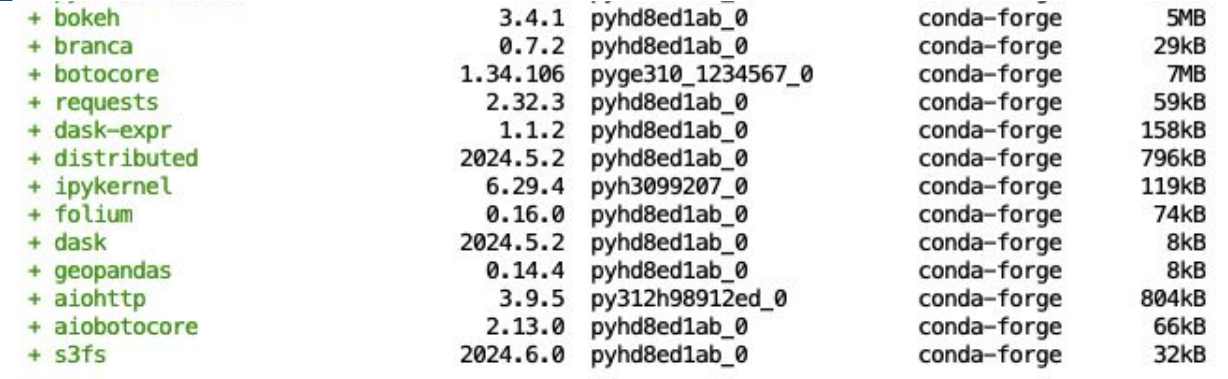

Summary:

Install: 273 packages

Total download: 283MB

Confirm changes  $[Y/n]$ 

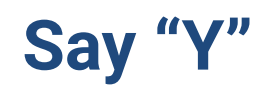

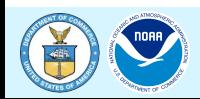

## **Step 9c: Activate conda environment**

Linking aiohttp-3.9.5-py312h98912ed\_0 Linking aiobotocore-2.13.0-pyhd8ed1ab 0 Linking s3fs-2024.6.0-pyhd8ed1ab 0

Transaction finished

To activate this environment, use:

micromamba activate jpss\_env

Or to execute a single command in this environment, use:

micromamba run -n jpss env mycommand

(studiolab) studio-lab-user@default:~/jpss\_aws\$ conda activate jpss\_env

## **conda activate jpss\_env**

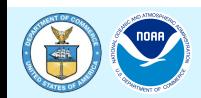

## Step 10: Launch Notebook

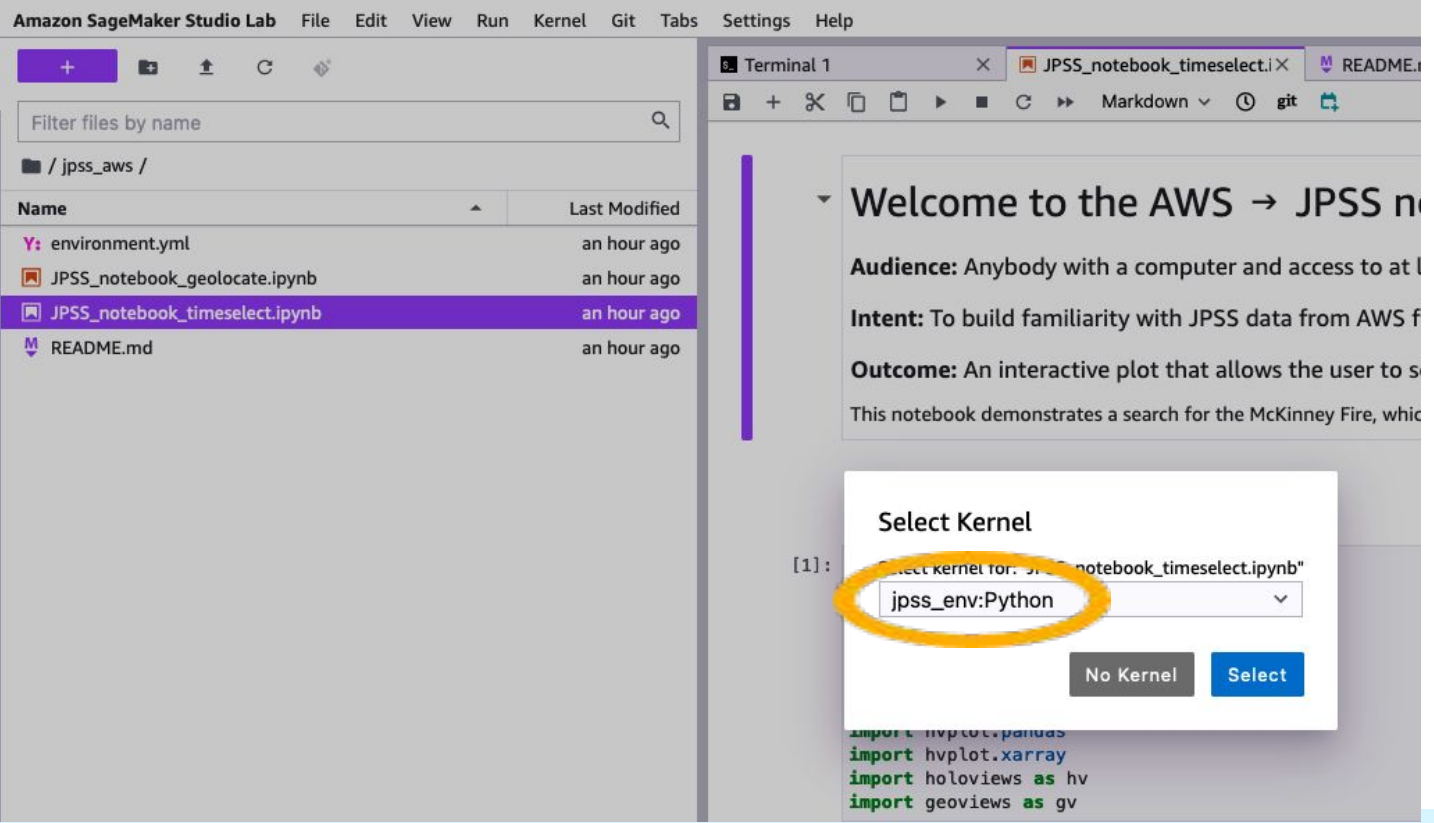

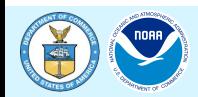

## **Run the notebooks!**

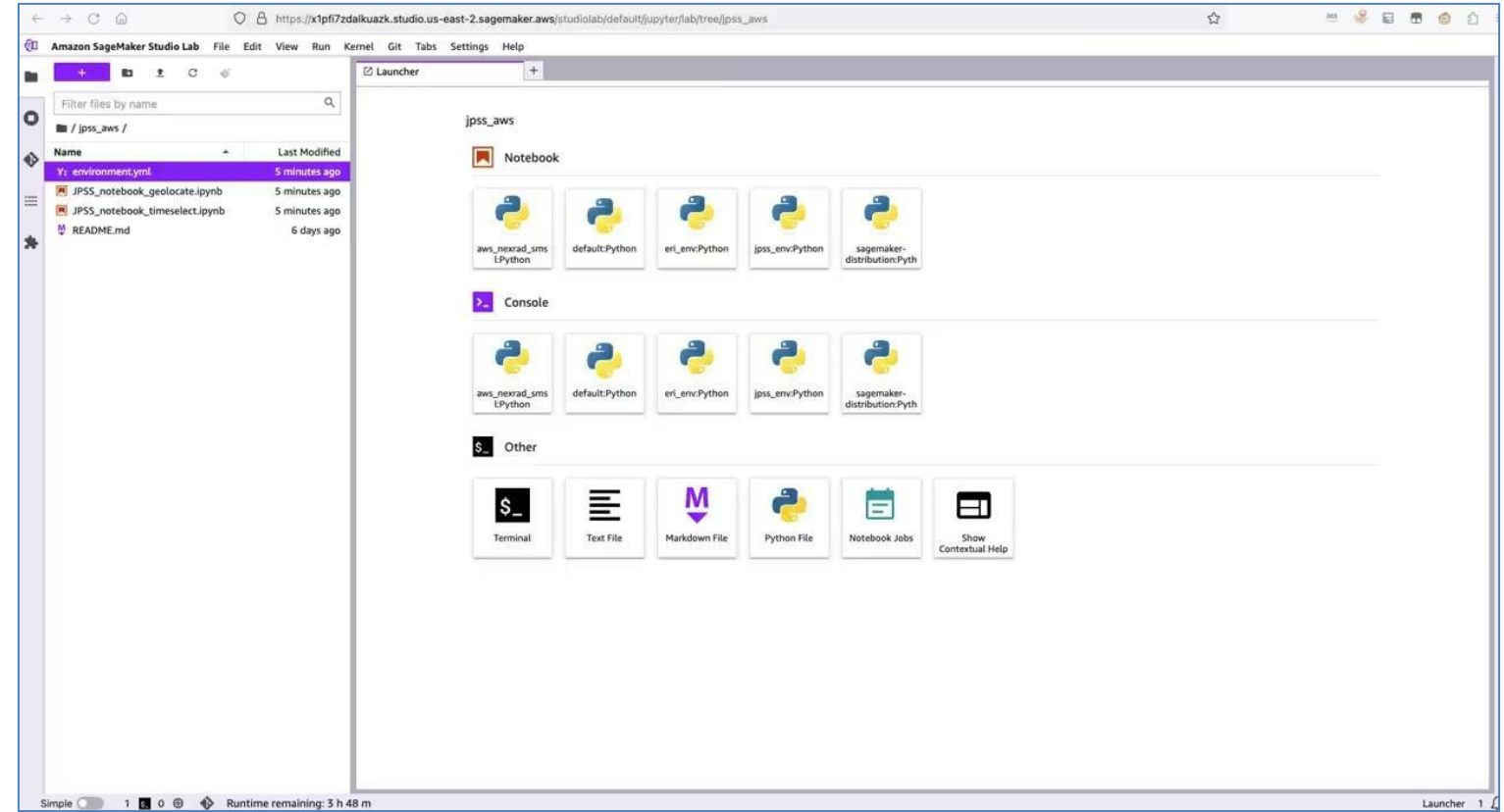

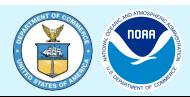

# **Output from Notebook**

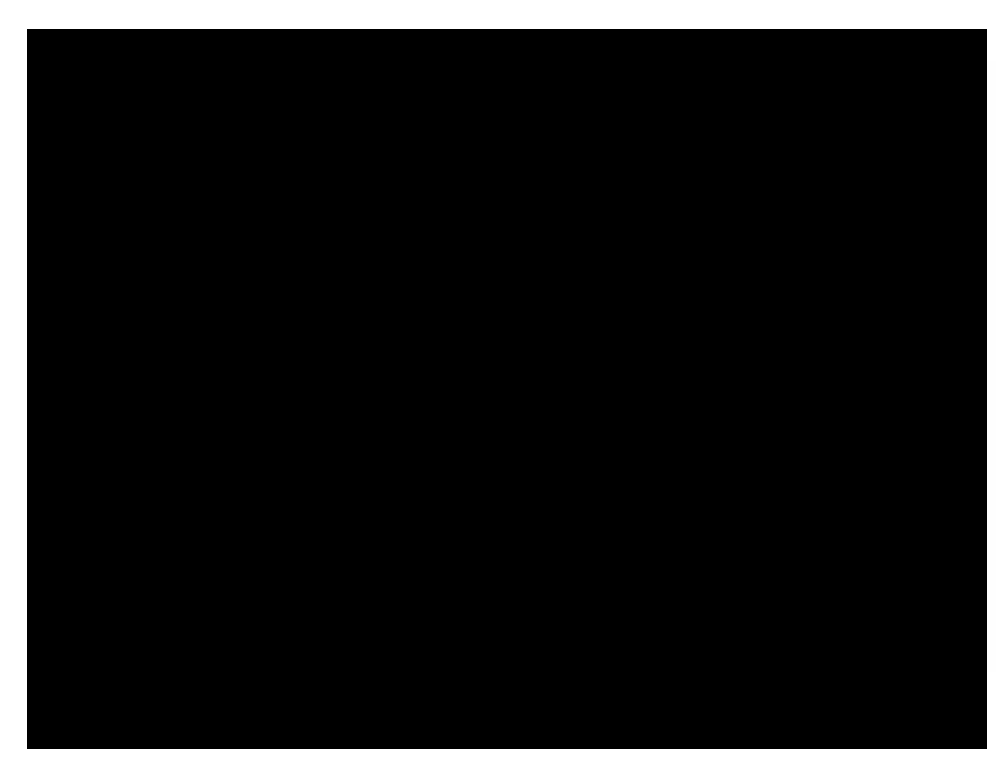

**Fire Radiative Power** 03 September 2022 at 10:01 UTC

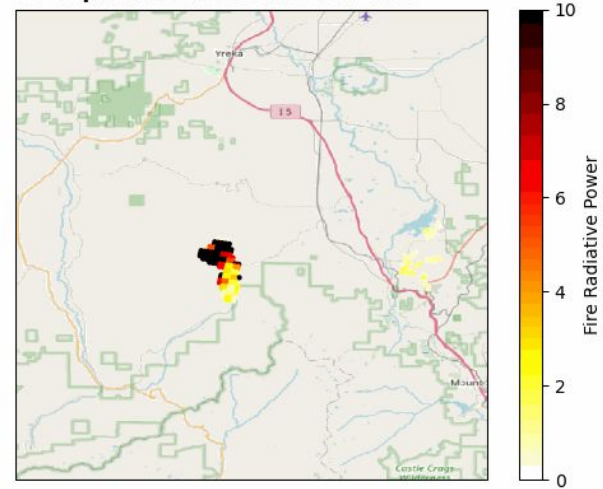

Thank you Mya Sears, former NCICS engagement and data analyst

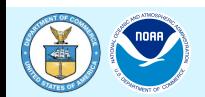

# **Questions and Discussion**

- Please be brief in your questions / comments
- Use the chat or raise your hand for questions
- Identify who the question is directed to where possible
	- As questions are answered, we will go to the next in the chat queue and call on you to unmute yourself and ask your question.
	- We appreciate there may be questions that cannot be answered immediately and even those that we won't have an opportunity to get to: please be patient as we build our understanding and summary responses.

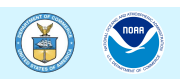

## **Resources**

We invite you to stay engaged with NOAA!

- **● NOAA JPSS:**
	- [https://www.nesdis.noaa.gov/our-satellites/currently-flying/joint](https://www.nesdis.noaa.gov/our-satellites/currently-flying/joint-polar-satellite-system)[polar-satellite-system](https://www.nesdis.noaa.gov/our-satellites/currently-flying/joint-polar-satellite-system)
- **● NOAA Open Data Dissemination:**
	- [noaa.gov/nodd](https://www.noaa.gov/information-technology/open-data-dissemination)
	- Email: [NODD@noaa.gov](mailto:NODD@NOAA.GOV)
- **● AWS JPSS:**
	- <https://registry.opendata.aws/noaa-jpss/>

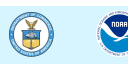